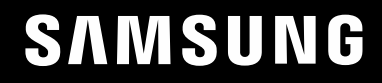

# INSTRUKCJA OBSŁUGI

# Monitor do gier S24AG30 \* S27AG30\*

Kolor i wygląd mogą się różnić w zależności od produktu. Jego specyfikacja może bez wcześniejszego powiadomienia ulec zmianie mającej na celu poprawę jakości pracy.

Zawartość niniejszego podręcznika może bez powiadomienia ulec zmianie mającej na celu poprawę jego jakości.

### © Samsung

Właścicielem praw autorskich do niniejszego podręcznika jest firma Samsung.

Wykorzystywanie bądź kopiowanie tego podręcznika w części lub w całości bez zgody firmy Samsung jest

### zabronione.

Znaki handlowe inne niż firmy Samsung należą do ich właścicieli.

- W poniższych sytuacjach może zostać naliczona opłata manipulacyjna:
	- (a) Serwisant został wezwany do naprawy urządzenia, w którym nie wykryto żadnej usterki (tj. użytkownik nie zapoznał się z instrukcją obsługi).
	- (b) Urządzenie dostarczono do punktu serwisowego, gdzie ustalono, że nie ma żadnych usterek (tj. użytkownik nie zapoznał się z instrukcją obsługi).
- Użytkownik zostanie poinformowany o wysokości opłaty administracyjnej przed wizytą serwisanta.

# Spis treści

### [Przed użyciem produktu](#page-3-0)

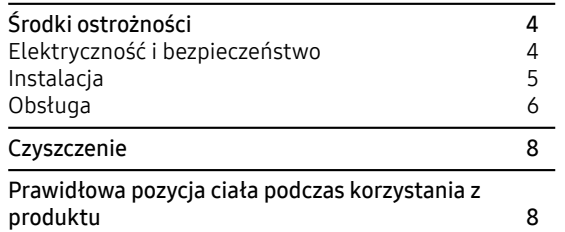

### [Przygotowania](#page-8-0)

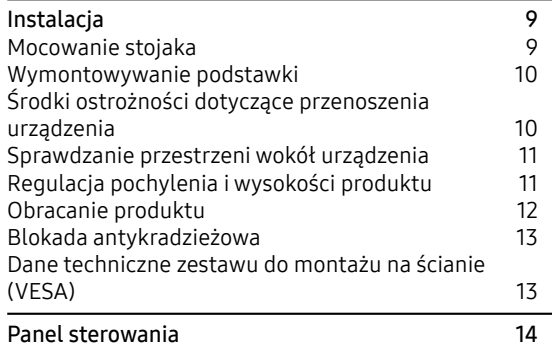

### [Podłączanie i korzystanie z urządzenia](#page-14-0)  [źródłowego](#page-14-0)

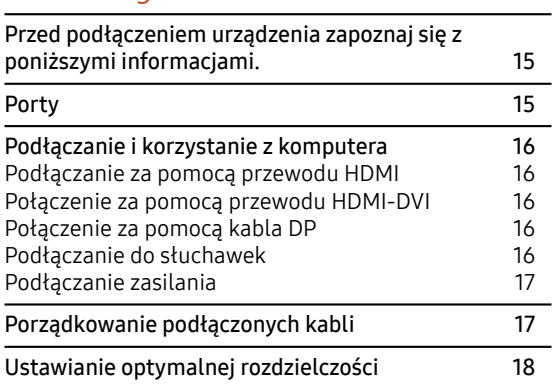

### [Menu](#page-18-0)

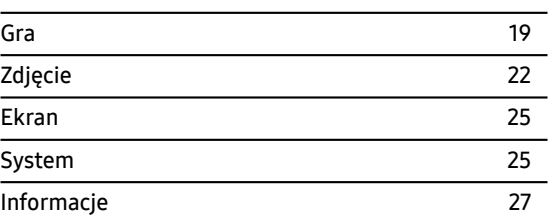

### [Instalacja oprogramowania](#page-27-0)

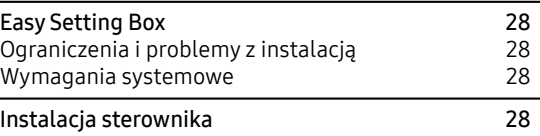

### [Instrukcja rozwiązywania problemów](#page-28-0)

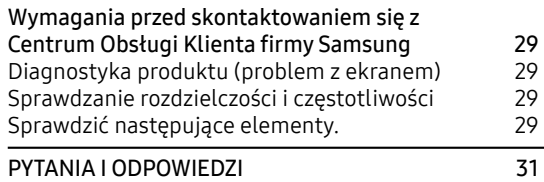

# Spis treści

**Contract of the Contract of Contract of the Contract of Contract of the Contract of Contract of the Contract of T** 

### [Dane techniczne](#page-31-0)

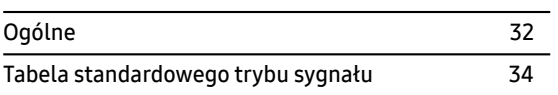

### [Załącznik](#page-35-0)

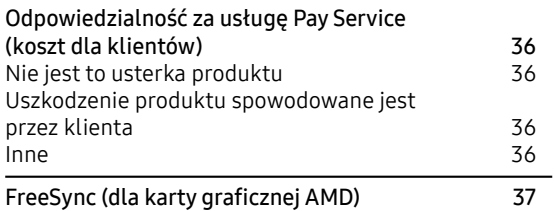

# <span id="page-3-0"></span>Rozdział 01 Przed użyciem produktu

# Środki ostrożności

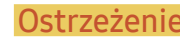

Ostrzeżenie Mieprzestrzeganie instrukcji może doprowadzić do poważnych obrażeń ciała lub śmierci.

Przestroga Mieprzestrzeganie instrukcji może doprowadzić do obrażeń ciała lub uszkodzenia mienia.

### PRZESTROGA

### RYZYKO PORAŻENIA PRĄDEM ELEKTRYCZNYM. NIE OTWIERAĆ.

PRZESTROGA: ABY ZMNIEJSZYĆ RYZYKO PORAŻENIA PRĄDEM, NIE ZDEJMOWAĆ POKRYWY (ANI Z TYŁU). WEWNĄTRZ NIE MA CZĘŚCI, KTÓRE MOGĄ BYĆ NAPRAWIANE PRZEZ UŻYTKOWNIKA. WSZELKIE CZYNNOŚCI SERWISOWE NALEŻY ZLECAĆ WYŁĄCZNIE UPOWAŻNIONYM PRACOWNIKOM.

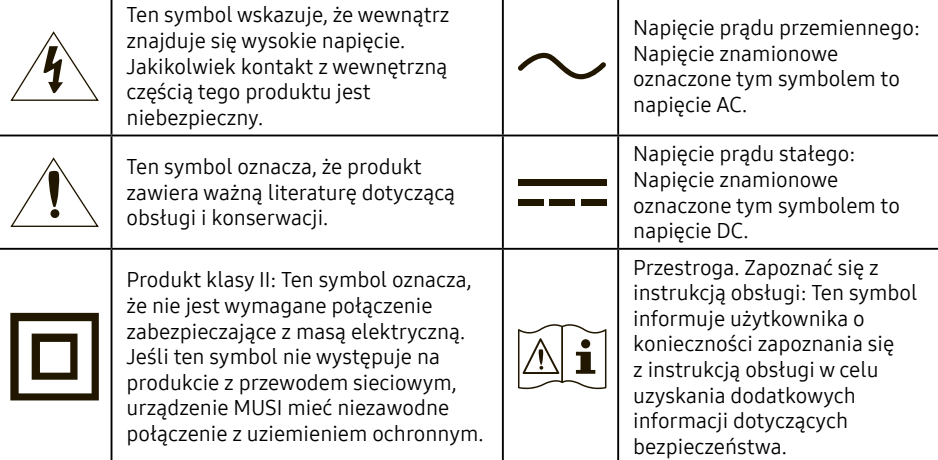

### Elektryczność i bezpieczeństwo

### **Ostrzeżenie**

- Nie należy używać uszkodzonego przewodu zasilającego, wtyczki ani luźnego gniazdka elektrycznego.
- Nie należy używać wielu produktów z jednym gniazdem zasilania.
- Nie dotykaj wtyczki zasilania mokrymi rękami.
- Włóż wtyczkę zasilania do końca, aby nie została poluzowana.
- Podłącz wtyczkę zasilania do uziemionego gniazda zasilania (tylko urządzenia izolowane typu 1).
- Nie wolno zginać ani ciągnąć przewodu zasilającego z siłą. Należy uważać, aby nie pozostawić przewodu zasilającego pod ciężkim przedmiotem.
- Nie należy umieszczać przewodu zasilającego ani urządzenia w pobliżu źródeł ciepła.
- Wyczyść styki wtyczki zasilania lub gniazda zasilania sucha szmatka.

### Przestroga

- Nie odłaczaj przewodu zasilającego podczas korzystania z urządzenia.
- Należy korzystać wyłącznie z przewodu zasilającego dostarczonego z urządzeniem firmy Samsung. Nie używaj przewodu zasilającego z innymi produktami.
- Gniazdo zasilania w miejscu, w którym przewód zasilający jest podłączony, musi być niezablokowane.
	- ‒ W przypadku wystąpienia problemu przewód zasilający musi być odłączony, aby wyłączyć zasilanie urządzenia.
- Podczas odłączania przewodu zasilającego od gniazdka należy przytrzymać wtyczkę.

### <span id="page-4-0"></span>Instalacia

### **Ostrzeżenie**

- NA PRODUKCIE NIE NALEŻY USTAWIAĆ ŚWIEC, ŚRODKÓW ODSTRASZAJĄCYCH OWADY ANI PAPIEROSÓW. NIE NALEŻY INSTALOWAĆ URZĄDZENIA W POBLIŻU ŹRÓDEŁ CIEPŁA.
- Nie należy instalować urządzenia w słabo wentylowanych pomieszczeniach, takich jak biblioteka lub szafka.
- Aby zapewnić wentylację, urządzenie należy zainstalować w odległości co najmniej 10 cm od ściany.
- Opakowanie plastikowe należy przechowywać w miejscu niedostępnym dla dzieci.
	- ‒ Dzieci mogą się udusić.
- Nie należy instalować produktu na niestabilnej lub wibrującej powierzchni (niezabezpieczona półka, nachylona powierzchnia itp.)
	- ‒ Produkt może spaść i ulec uszkodzeniu i/lub spowodować obrażenia ciała.
	- ‒ Używanie produktu w miejscu, w którym występują nadmierne wibracje, może spowodować uszkodzenie urządzenia lub wywołać ogień.
- Nie należy instalować produktu w pojeździe ani w miejscu narażonym na działanie kurzu, wilgoci (krople wody itp.), oleju lub dymu.
- Nie wystawiaj urządzenia na bezpośrednie działanie promieni słonecznych, ciepła ani gorących przedmiotów, takich jak kuchenka.
	- ‒ Żywotność produktu może ulec skróceniu lub może dojść do pożaru.
- Nie należy instalować urządzenia w zasięgu dzieci.
	- ‒ Produkt może spaść i spowodować obrażenia dzieci.
- Olej jadalny, taki jak olej sojowy, może uszkodzić lub zdeformować produkt. Nie należy instalować produktu w kuchni ani w pobliżu kuchennego blatu.

### Przestroga

- Nie upuścić urządzenia podczas przenoszenia.
- Nie należy ustawiać urządzenia z przodu.
- Podczas instalacji urządzenia na szafce lub półce upewnij się, że dolna krawędź przedniej części urządzenia nie wystaje.
	- ‒ Produkt może spaść i ulec uszkodzeniu i/lub spowodować obrażenia ciała.
	- ‒ Produkt należy instalować wyłącznie na szafach lub półkach o odpowiednim rozmiarze.
- Delikatnie odłóż urządzenie.
	- ‒ Może to doprowadzić do awarii produktu lub obrażeń ciała.
- Instalacja produktu w nietypowym miejscu (miejsce narażone na działanie dużej ilości drobnego pyłu, substancji chemicznych, skrajnie wysokich temperatur lub na znaczną obecność wilgoci lub miejsce, w którym produkt będzie działał nieprzerwanie przez dłuższy czas) może poważnie wpłynąć na jego działanie.
	- ‒ Aby zainstalować produkt w takim miejscu, należy skontaktować się z centrum obsługi klienta firmy Samsung.
- Przed zamontowaniem urządzenia umieść je na płaskiej i stabilnej powierzchni tak, aby ekran był skierowany w dół.
	- ‒ Produkt jest zaokrąglony. Nacisk na urządzenie, gdy znajduje się na płaskiej powierzchni, może spowodować uszkodzenie urządzenia. Gdy urządzenie znajduje się na podłożu skierowanym w górę lub w dół, nie należy na nie naciskać.

### <span id="page-5-0"></span>Obsługa

### Ostrzeżenie

- Wewnątrz urządzenia znajduje się wysokie napięcie. Nie wolno samodzielnie rozmontowywać, naprawiać ani modyfikować produktu.
	- ‒ Skontaktuj się z Centrum Obsługi Klienta firmy Samsung w celu naprawy.
- Aby przenieść urządzenie, najpierw odłącz od niego wszystkie kable, w tym kabel zasilania.
- Jeśli urządzenie emituje nietypowe dźwięki, zapach spalenizny lub dym, należy natychmiast odłączyć przewód zasilający i skontaktować się z centrum obsługi klienta firmy Samsung.
- Nie pozwól dzieciom wieszać się na produkcie ani wspinać się na niego.
	- ‒ Mogą wtedy zostać poważnie poranione.
- W przypadku upuszczenia urządzenia lub uszkodzenia obudowy zewnętrznej wyłącz zasilanie i odłącz przewód zasilający. Następnie skontaktuj się z Centrum Obsługi Klienta firmy Samsung.
	- ‒ Dalsze użytkowanie może doprowadzić do pożaru lub porażenia prądem elektrycznym.
- Nie pozostawiaj ciężkich przedmiotów lub przedmiotów, które dzieci lubią (zabawki, słodycze itp.) na urządzeniu.
	- ‒ Produkt lub ciężkie przedmioty mogą spaść, gdy dzieci próbują sięgnąć po zabawki lub słodycze, powodując poważne obrażenia.
- Podczas burzy lub wyładowań atmosferycznych wyłącz urządzenie i odłącz kabel zasilający.
- Nie wolno upuszczać przedmiotów na produkt ani wrzucać ich na inne przedmioty.
- Nie przesuwaj urządzenia, ciągnąc za przewód zasilający lub inny kabel.
- W przypadku wykrycia wycieku gazu nie należy dotykać urządzenia ani wtyczki zasilania. Należy również natychmiast przewentylować pomieszczenie.
- Nie podnoś ani nie ruszaj urządzeniem, ciągnąc go za przewód zasilający lub inny kabel.
- W pobliżu produktu nie wolno używać ani przechowywać łatwopalnego preparatu w rozpylaczu ani substancji łatwopalnej.
- Upewnij się, że otwory wentylacyjne nie są zablokowane obrusami lub zasłonami.
	- ‒ Zwiększona temperatura wewnętrzna może spowodować ogień.
- Nie wkładaj do urządzenia metalowych przedmiotów (pałki, monety, szpilki do włosów itp.) ani przedmiotów, które łatwo się palą (papier, zapałki itp.) (przez otwory wentylacyjne lub wejścia/ wyjścia itp.).
	- ‒ Należy pamiętać o wyłączeniu urządzenia i odłączeniu przewodu zasilającego w przypadku, gdy do urządzenia dostanie się woda lub inne ciała obce. Następnie skontaktuj się z Centrum Obsługi Klienta firmy Samsung.
- Nie kłaść na produkcie przedmiotów zawierających ciecz (wazony, garnki, butelki itp.) lub metalowych przedmiotów.
	- ‒ Należy pamiętać o wyłączeniu urządzenia i odłączeniu przewodu zasilającego w przypadku, gdy do urządzenia dostanie się woda lub inne ciała obce. Następnie skontaktuj się z Centrum Obsługi Klienta firmy Samsung.

### Przestroga

- Pozostawianie ekranu zamocowanego na obrazie stacjonarnym przez dłuższy czas może spowodować wypalenie poświaty lub uszkodzenie pikseli.
	- ‒ Gdy urządzenie nie jest używane przez dłuższy czas, należy ustawić ekran w trybie oszczędzania energii lub ustawić wygaszacz ekranu z ruchomymi zdjęciami.
- Jeśli urządzenie nie będzie używane przez dłuższy czas (wakacje itp.), odłącz przewód zasilający od gniazda zasilania.
	- ‒ Gromadzenie się kurzu w połączeniu z wysoką temperaturą może spowodować pożary, porażenie prądem elektrycznym lub wyciek prądu.
- Używaj urządzenia z zalecaną rozdzielczością i częstotliwością.
	- ‒ Wzrok może ulec pogorszeniu.
- Nie należy łączyć zasilaczy AC/DC.
- Przed rozpoczęciem korzystania z zasilacza sieciowego zdejmij z niego plastikową torbę.
- Nie pozwól, aby woda dostała się do zasilacza prądu AC/DC lub zamoczyła urządzenie.
	- ‒ Grozi to porażeniem prądem elektrycznym lub pożarem.
	- ‒ Należy unikać używania produktu na zewnątrz, gdzie może być narażany na deszcz lub śnieg.
	- ‒ Podczas mycia podłogi należy uważać, aby nie zamoczyć zasilacza AC/DC.
- Nie należy umieszczać zasilacza AC/DC w pobliżu urządzeń grzewczych.
	- ‒ W przeciwnym razie może dojść do pożaru.
- Zasilacz AC/DC należy przechowywać w dobrze wentylowanym miejscu.
- W przypadku umieszczenia zasilacza AC/DC wiszącego z przewodem do góry, woda lub inne obce substancje mogą przedostać się do jego wnętrza i spowodować nieprawidłowe działanie.

Upewnij się, że zasilacz AC/DC jest umieszczony płasko na stole lub podłodze.

- Nie trzymaj urządzenia spodem do góry ani nie ruszaj nim, trzymając za podstawę.
	- ‒ Produkt może spaść i ulec uszkodzeniu lub spowodować obrażenia ciała.
- Patrzenie na ekran zbyt blisko może spowodować pogorszenie wzroku.
- Nie używaj nawilżaczy ani pieców wokół produktu.
- Oczy muszą odpoczywać przez ponad 5 minut lub należy popatrzeć na oddalone obiekty co każdą 1 godzinę użytkowania produktu.
- Nie dotykaj ekranu, gdy urządzenie jest włączone przez dłuższy czas, ponieważ nagrzewa się.
- Małe akcesoria należy przechowywać w miejscu niedostępnym dla dzieci.
- Podczas regulacji kąta produktu należy zachować ostrożność.
	- ‒ Dłoń lub palec może utknąć w urządzeniu i może to spowodować uraz.
	- ‒ Przechylenie produktu pod nadmiernym kątem może spowodować upadek produktu i obrażenia ciała.
- Nie kłaść ciężkich przedmiotów na urządzeniu.
	- ‒ Może to doprowadzić do awarii produktu lub obrażeń ciała.
- Podczas korzystania ze słuchawek nie należy zbyt głośno je ustawiać.
	- ‒ Zbyt głośny dźwięk może uszkodzić słuch.

# <span id="page-7-0"></span>**Czyszczenie**

#### Modele o wysokim połysku mogą tworzyć białe plamy na powierzchni, jeśli w pobliżu znajduje się nawilżacz ultradźwiękowy.

― Skontaktuj się z najbliższym centrum obsługi klienta firmy Samsung, jeśli chcesz wyczyścić wnętrze produktu (opłata za usługę zostanie naliczona).

#### Nie należy naciskać ekranu urządzenia rękami ani innymi przedmiotami. Istnieje ryzyko uszkodzenia ekranu.

― Podczas czyszczenia należy zachować ostrożność, ponieważ panel i obudowa zaawansowanych monitorów LCD łatwo się rysują.

Podczas czyszczenia należy wykonać następujące czynności.

1 Wyłącz urządzenie i komputer.

### 2 Odłącz przewód zasilający od urządzenia.

- $^-$  Trzymając przewód zasilający za wtyczkę, nie dotykaj go mokrymi rękami. W przeciwnym razie może dojść do porażenia prądem elektrycznym.
- 3 Wytrzyj urządzenie czystą, miękką i suchą szmatką.

Zwilż miękką ściereczkę w wodzie, dobrze ją wykręć, a następnie użyj szmatki, aby wytrzeć zewnętrzną powierzchnię produktu do czysta.

- ‒ Nie należy stosować na produkcie środka czyszczącego zawierającego alkohol, rozpuszczalnik lub środek powierzchniowo czynny.
- ‒ Nie rozpylaj wody ani środka piorącego bezpośrednio na produkt.
- 4 Po zakończeniu czyszczenia podłącz przewód zasilający do urządzenia.
- 5 Włącz urządzenie i komputer.

# Prawidłowa pozycja ciała podczas korzystania z produktu

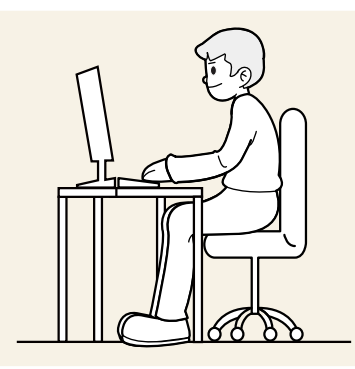

Używaj produktu w prawidłowej pozycji ciała w następujący sposób:

- Wyprostuj plecy.
- Pozostaw odległość od 45 do 50 cm między oczami a ekranem i spójrz lekko w dół na ekran.
- Trzymaj oczy bezpośrednio przed ekranem.
- Ustaw kąt tak, aby światło nie odbijało się na ekranie.
- Przedramiona należy ułożyć prostopadle do górnych ramion i wyrównać zewnętrzną stroną dłoni.
- Ustaw kolana pod kątem prawie prostym.
- Dostosuj wysokość urządzenia tak, aby kolana były ugięte na co najmniej 90 stopni, obcasy na podłodze, a ramiona niższej niż serce.
- Często wykonuj ćwiczenia oczami lub przynajmniej często mrugaj, aby zmniejszyć ich zmęczenie.

# <span id="page-8-0"></span>Rozdział 02 Przygotowania

# Instalacja Mocowanie stojaka

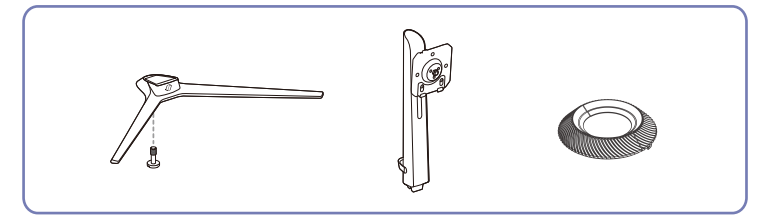

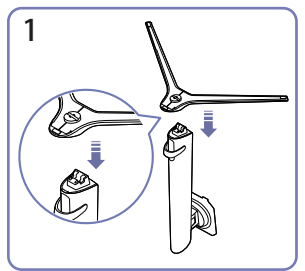

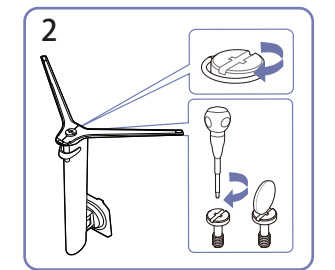

Ustaw odpowiednio podstawę stojaka jak pokazano na rysunku. Sprawdź czy jest prawidłowo podłączony.

Dokręć mocno śrubę łączącą u dołu podstawy.

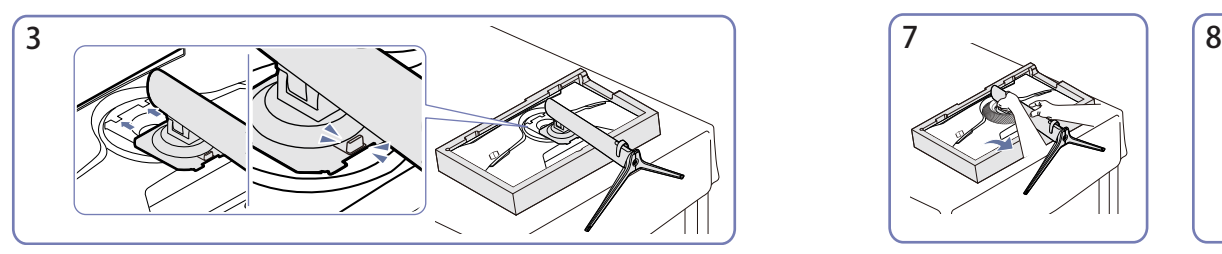

Wsuń zmontowaną podstawę do korpusu głównego w kierunku wskazanym strzałką, jak pokazano na rysunku.

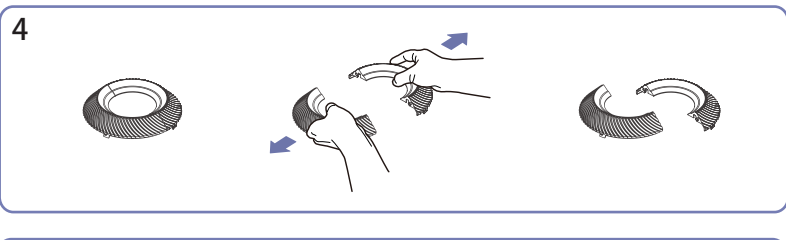

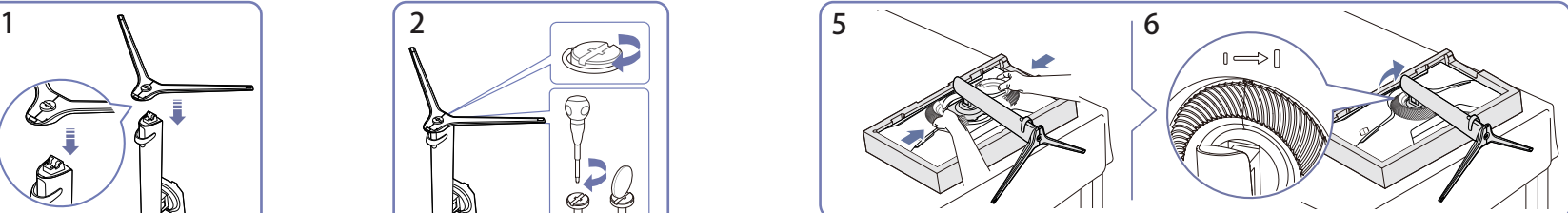

Rozmontuj pokrywę dekoracyjną. Załóż ją z powrotem zgodnie z kierunkiem strzałki i obróć w prawo zgodnie z oznaczeniem.

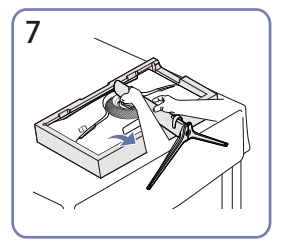

Postaw monitor jak pokazano na rysunku.

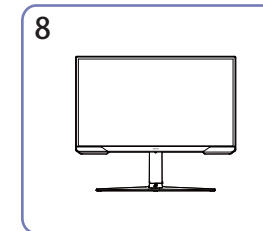

Po zainstalowaniu podstawki ustaw urządzenie w pozycji pionowej.

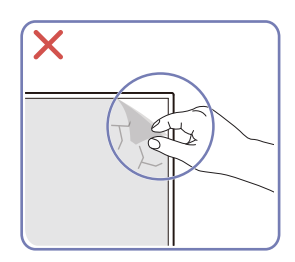

Przestroga

Nie zdejmuj folii z panelu w sposób arbitralny. W przypadku nieprzestrzegania tego, warunki gwarancji mogą zostać ograniczone.

### <span id="page-9-0"></span>Wymontowywanie podstawki

― Przed wyjęciem podstawki z urządzenia umieść urządzenie na płaskiej i stabilnej powierzchni ekranem skierowanym w dół.

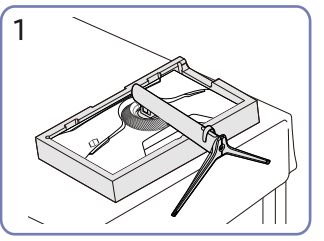

Opuść monitor w sposób pokazany na rysunku.

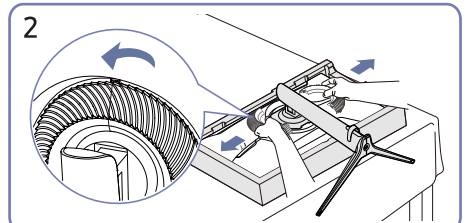

Obróć pokrywę dekoracyjną do wewnątrz, aby ją docisnąć do zegara i zdejmij ją.

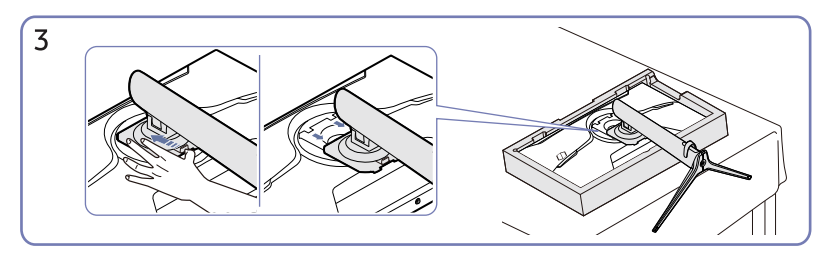

Przytrzymaj spód zwalniający i pociągnij podstawkę w dół w kierunku wskazanym strzałką.

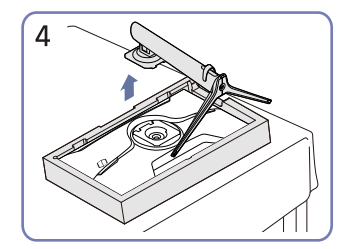

Ustaw pionowo, aby wymontować ją w kierunku wskazanym strzałką.

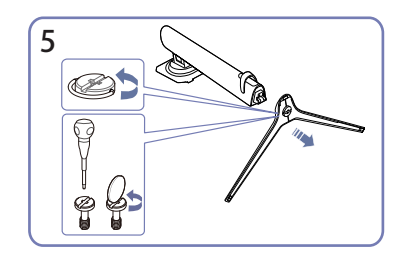

Poluzuj śrubę łączącą u dołu podstawy stojaka.

# Środki ostrożności dotyczące przenoszenia urządzenia

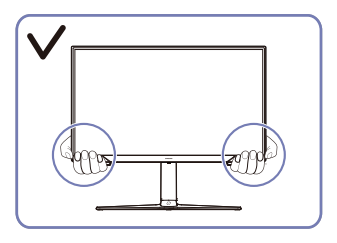

• Podczas przenoszenia urządzenia trzymaj za jego dolne narożniki lub krawędzie.

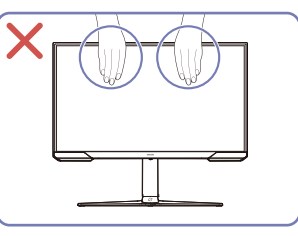

- Nie naciskaj bezpośrednio na ekran.
- Podczas przenoszenia urządzenia nie należy trzymać za ekran.

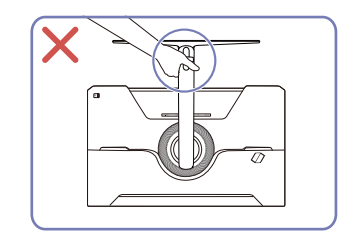

• Nie trzymaj urządzenia do góry dnem tylko za • podstawkę.

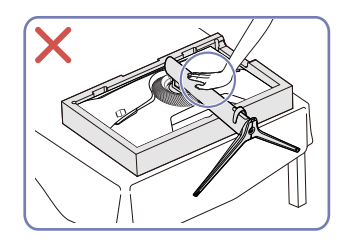

• Nie naciskaj na urządzenie. Istnieje ryzyko uszkodzenia produktu.

# <span id="page-10-0"></span>Sprawdzanie przestrzeni wokół urządzenia

Podczas umieszczania produktu należy zapewnić wystarczającą ilość miejsca do wentylacji. Wewnętrzny wzrost temperatury może spowodować ogień i uszkodzenie urządzenia. Podczas instalacji produktu należy zachować odpowiednią ilość miejsca wokół produktu, jak pokazano na rysunku.

― Wygląd zewnętrzny może się różnić w zależności od produktu.

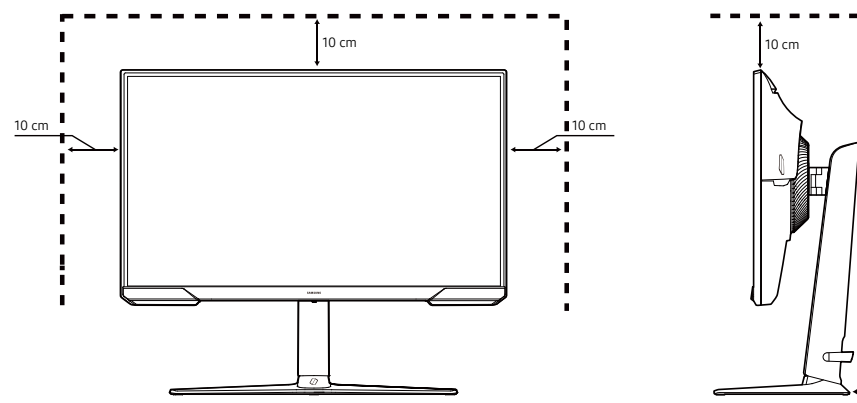

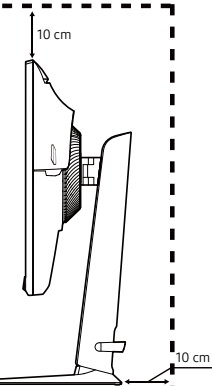

# Regulacja pochylenia i wysokości produktu

― Kolor i kształt części mogą różnić się od pokazanych na rysunku. Dane techniczne mogą ulec zmianie bez powiadomienia w celu poprawy jakości.

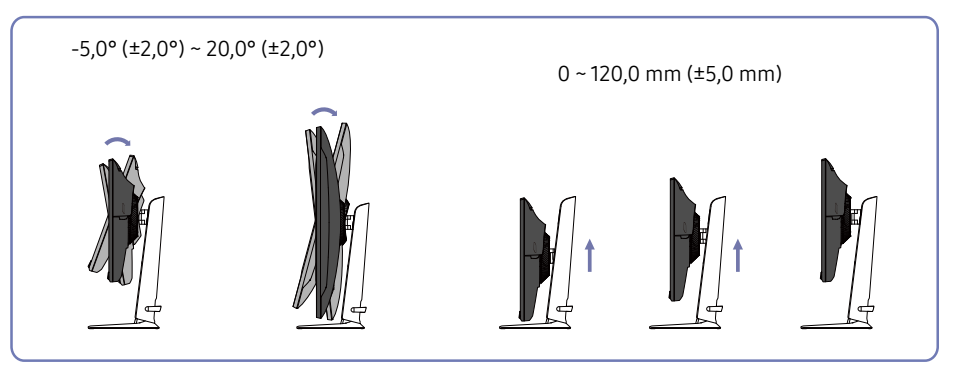

- Nachylenie i wysokość produktu można regulować.
- Przytrzymaj górną środkową część urządzenia i ostrożnie wyreguluj wysokość.
- Regulacja wysokości ma pewną tolerancję. Podczas regulacji wysokości produktu należy zachować tolerancję.

# <span id="page-11-0"></span>Obracanie produktu

― Kolor i kształt części mogą różnić się od pokazanych na rysunku. Dane techniczne mogą ulec zmianie bez powiadomienia w celu poprawy jakości.

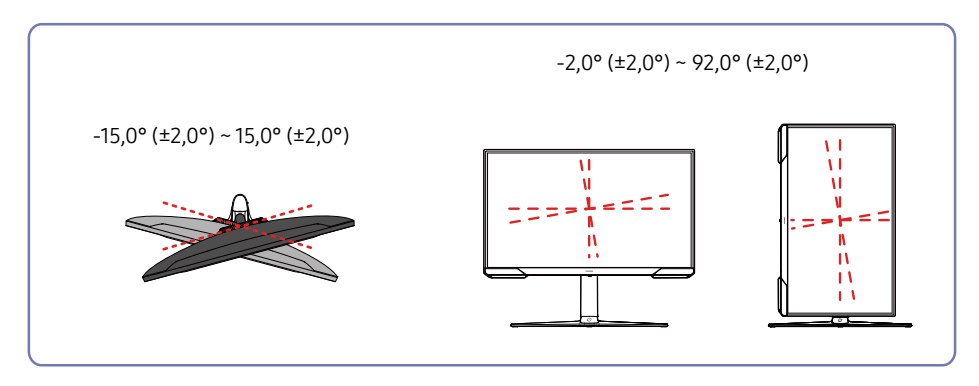

### Urządzenie można obracać w sposób przedstawiony poniżej.

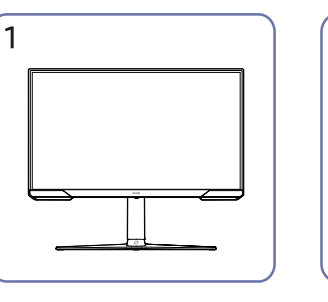

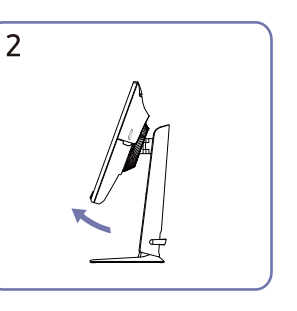

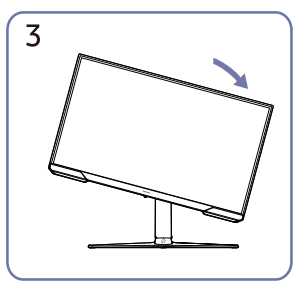

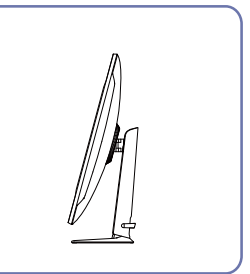

 $\overline{4}$ 

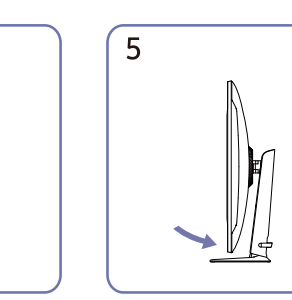

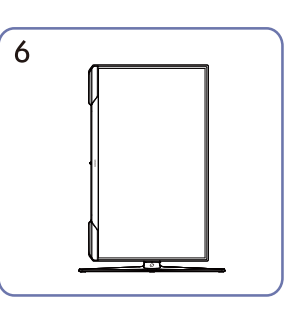

- Przed obróceniem urządzenia upewnij się, że jego podstawa jest całkowicie rozsunięta.
- W przypadku obrócenia urządzenia bez całkowitego rozsunięcia podstawy narożnik urządzenia może uszkodzić podłoże.
- Nie należy obracać urządzenia w lewo. Produkt może ulec uszkodzeniu.
- Podczas obracania urządzenia należy uważać, aby nie uszkodzić go poprzez uderzenie w niego lub podstawę.

### <span id="page-12-0"></span>Blokada antykradzieżowa

- ― Blokada antykradzieżowa umożliwia bezpieczne korzystanie z urządzenia nawet w miejscach publicznych.
- ― Kształt urządzenia blokującego i sposób blokowania zależą od producenta. Szczegółowe informacje można znaleźć w instrukcjach obsługi dołączonych do urządzenia zabezpieczającego przed kradzieżą.

### Aby zablokować urządzenie zabezpieczające przed kradzieżą:

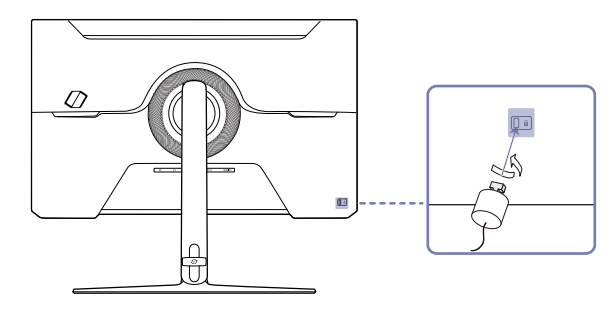

- 1 Przymocuj kabel urządzenia zabezpieczającego przed kradzieżą do ciężkiego przedmiotu, takiego jak biurko.
- 2 Przełóż jeden koniec kabla przez pętlę na drugim końcu.
- 3 Włóż urządzenie blokujące do gniazda zabezpieczenia przeciwkradzieżowego z tyłu urządzenia.
- 4 Zablokuj urządzenie blokujące.
	- ‒ Urządzenie zabezpieczające przed kradzieżą można zakupić osobno.
	- ‒ Szczegółowe informacje można znaleźć w instrukcjach obsługi dołączonych do urządzenia zabezpieczającego przed kradzieżą.
	- ‒ Można je kupić u sprzedawców elektronicznych lub w Internecie.

### Dane techniczne zestawu do montażu na ścianie (VESA)

- ― Zamontuj uchwyt ścienny na solidnej ścianie prostopadłej do podłogi. Przed przyłączeniem uchwytu ściennego do powierzchni innych niż płyta do zabudowy należy skontaktować się z najbliższym dealerem w celu uzyskania dodatkowych informacji. Jeśli produkt zostanie zainstalowany na pochylonej ścianie, może spaść i spowodować poważne obrażenia ciała. Zestawy do montażu ściennego firmy Samsung zawierają szczegółową instrukcję instalacji i wszystkie części niezbędne do montażu.
- Nie należy używać śrub o długości większej niż standardowa lub niezgodnych ze specyfikacjami śrub VESA. Zbyt długie śruby mogą spowodować uszkodzenie wnętrza urządzenia.
- W przypadku instalacji uchwytu ściennego innego niż określony produkt jego instalacja może być trudna.
- W przypadku montażu ściennego niezgodnego ze specyfikacją śrub VESA, długość wkrętów może się różnić w zależności od specyfikacji montażu ściennego.
- Nie dokręcaj śrub zbyt mocno. Może to spowodować uszkodzenie produktu lub jego upadek, co może doprowadzić do obrażeń ciała. Samsung nie ponosi odpowiedzialności za tego rodzaju wypadki.
- Firma Samsung nie ponosi odpowiedzialności za uszkodzenia produktu lub obrażenia ciała w przypadku użycia uchwytów niezgodnych ze standardem VESA lub innych nie określonych lub gdy klient nie zastosuje się do instrukcji instalacji produktu.
- Nie należy montować urządzenia z pochyleniem większym niż 15 stopni.
- Standardowe wymiary zestawów do montażu ściennego przedstawiono w poniższej tabeli.

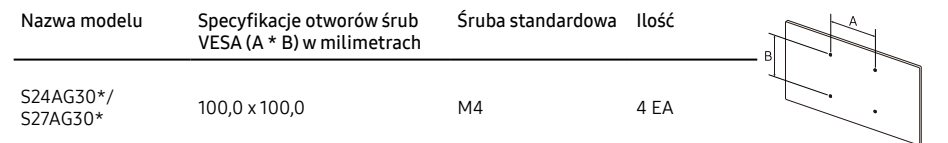

 $^-$  Nie należy instalować zestawu do montażu na ścianie, gdy urządzenie jest włączone. Może to spowodować obrażenia ciała w wyniku porażenia prądem elektrycznym.

# <span id="page-13-0"></span>Panel sterowania

― Kolor i kształt części mogą różnić się od pokazanych na rysunku. Dane techniczne mogą ulec zmianie bez powiadomienia w celu poprawy jakości.

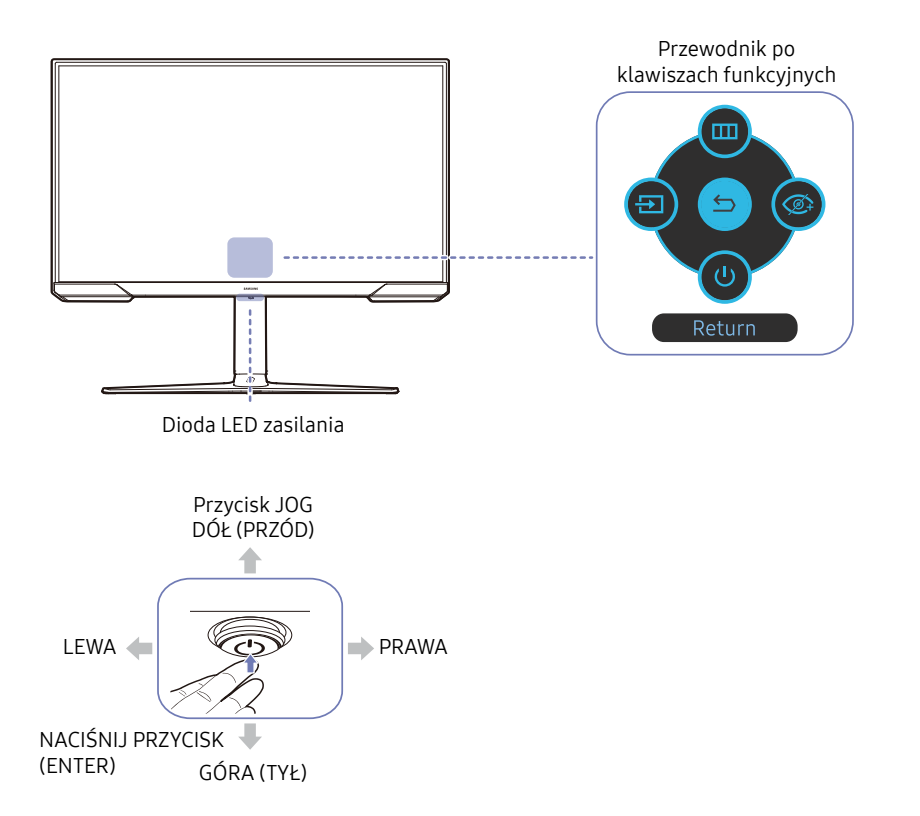

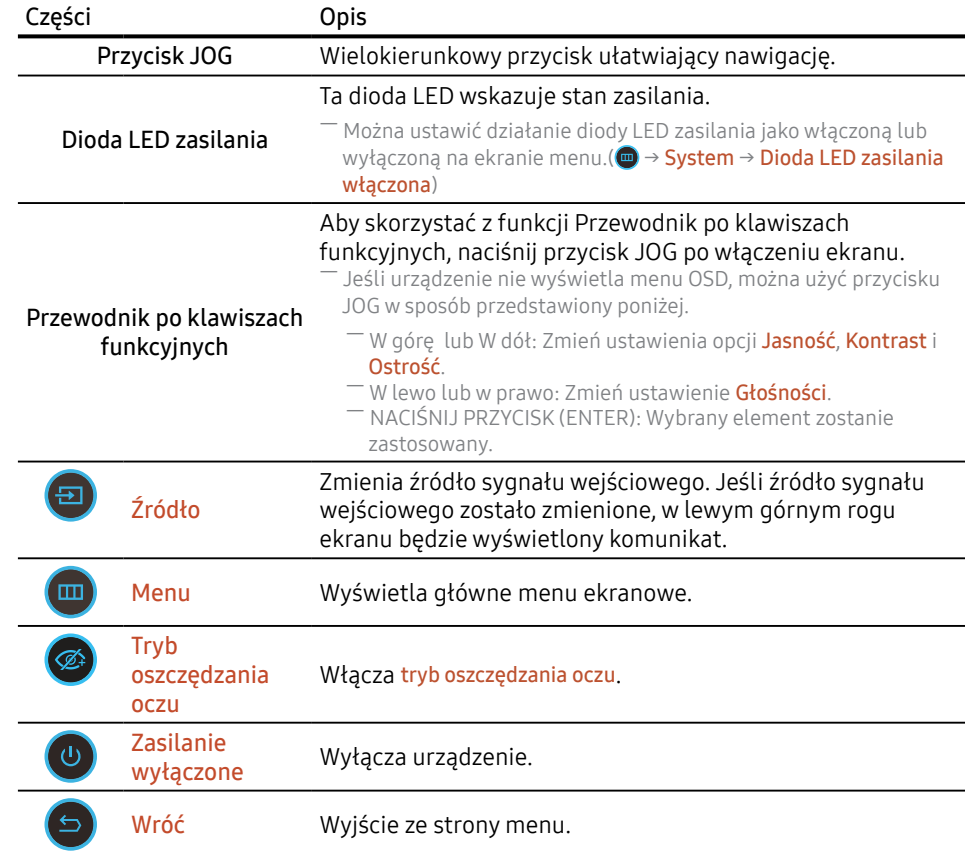

# <span id="page-14-0"></span>Rozdział 03 Podłączanie i korzystanie z urządzenia źródłowego

# Przed podłączeniem urządzenia zapoznaj się z poniższymi informacjami.

- 1 Przed podłączeniem urządzenia należy sprawdzić kształt obu portów dostarczonych kabli sygnałowych oraz ich kształt i położenie w urządzeniu i urządzeniu zewnętrznym.
- 2 Przed podłączeniem urządzenia upewnij się, że kable zasilania tego urządzenia i urządzenia zewnętrznego zostały usunięte, aby zapobiec uszkodzeniu produktu z powodu zwarcia lub przepięcia.
- 3 Po prawidłowym podłączeniu wszystkich kabli sygnałowych podłącz je z powrotem do urządzenia głównego i zewnętrznego.
- 4 Po podłączeniu urządzenia należy zapoznać się z jego funkcjami, środkami ostrożności i innymi informacjami wymaganymi do prawidłowego użytkowania.
- ― Elementy łączące mogą różnić się w zależności od produktu.
- ― Dostępne porty mogą się różnić w zależności od urządzenia.

# Porty

― Dostępne funkcje mogą się różnić w zależności od modelu urządzenia. Kolor i kształt części mogą różnić się od pokazanych na rysunku. Dane techniczne mogą ulec zmianie bez powiadomienia w celu poprawy jakości. Zapoznaj się z rzeczywistym produktem.

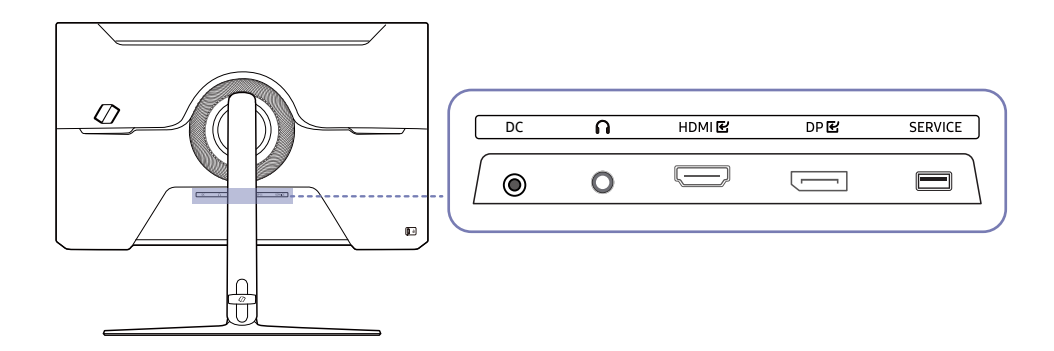

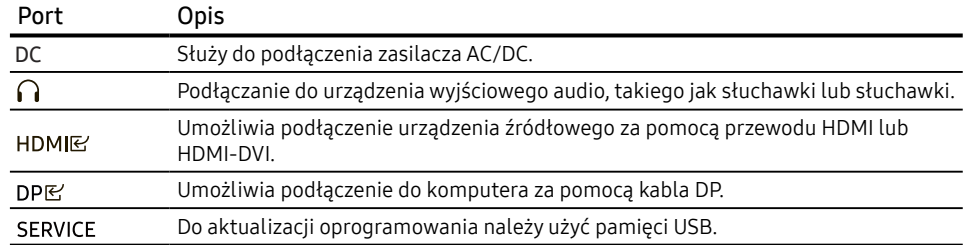

# <span id="page-15-0"></span>Podłączanie i korzystanie z komputera

Wybierz metodę połączenia odpowiednią dla Twojego komputera.

# Podłączanie za pomocą przewodu HDMI

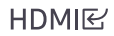

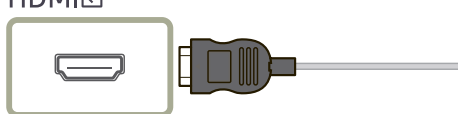

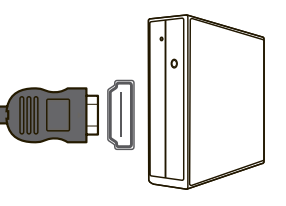

₩

# Połączenie za pomocą przewodu HDMI-DVI

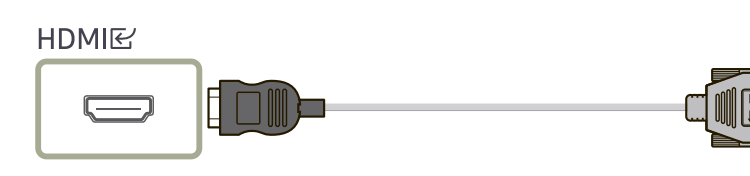

― Funkcja audio nie jest obsługiwana, jeśli urządzenie źródłowe jest podłączone za pomocą przewodu HDMI-DVI.

― W przypadku przewodu HDMI-DVI może nie być dostępna rozdzielczość maksymalna.

# Połączenie za pomocą kabla DP

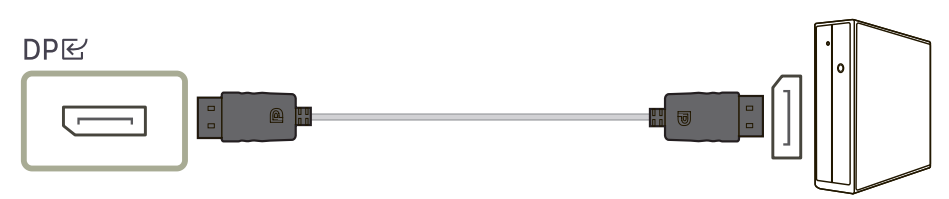

― Zaleca się stosowanie kabla DP dostarczonego jako akcesorium. Jeśli nie jest dostarczony, należy użyć kabla DP o długości 1,5 m lub mniejszej.

― Użyj kabla DP 1.2 zgodnego ze standardem VESA lub nowszego i jego płci.

# Podłączanie do słuchawek

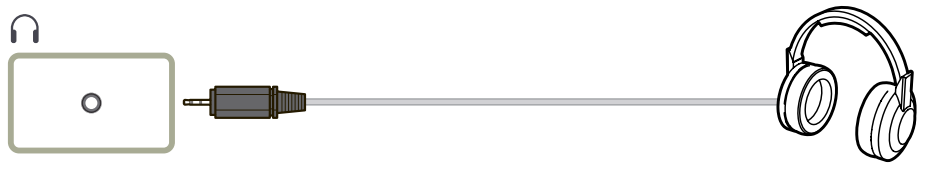

― Podczas włączania dźwięku za pomocą przewodu HDMI-HDMI lub DP należy używać słuchawek.

― Gniazdo słuchawek obsługuje tylko 3-żyłowy pierścień-ring (TRS).

# <span id="page-16-0"></span>Podłączanie zasilania connecting the Power Power Power

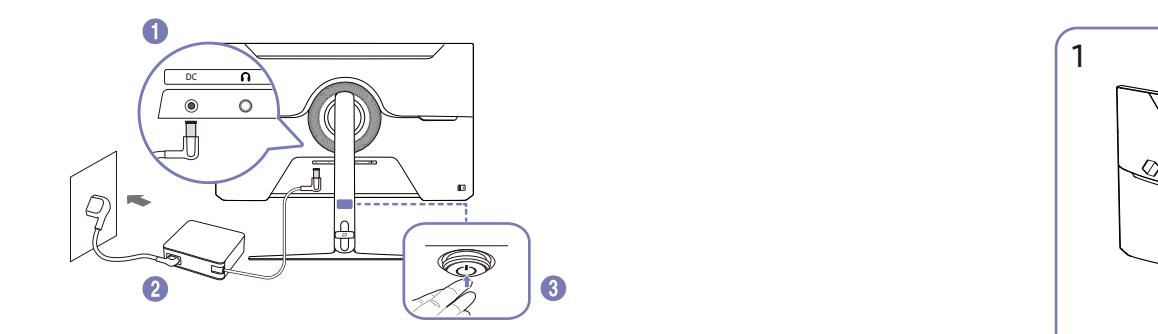

- 1 Connect the power cable to the AC/DC adapter. Then, connect the AC/DC adapter to the DC 19V port 1 Podłącz kabel zasilający do zasilacza AC/DC. Następnie podłącz zasilacz AC/DC do portu DC z tyłu urządzenia.
- 2 Następnie podłącz przewód zasilający do gniazda elektrycznego.
- $\overline{3}$  Naciśnij przycisk JOG u dołu urządzenia, aby je włączyć.

― Napięcie wejściowe jest przełączane automatycznie.

# Podłączanie zasilania and Connected Cables Connected Cables Porządkowanie podłączonych kabli

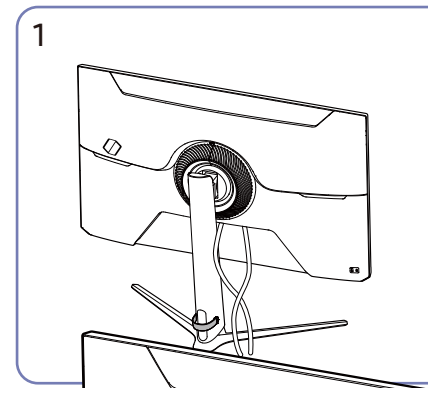

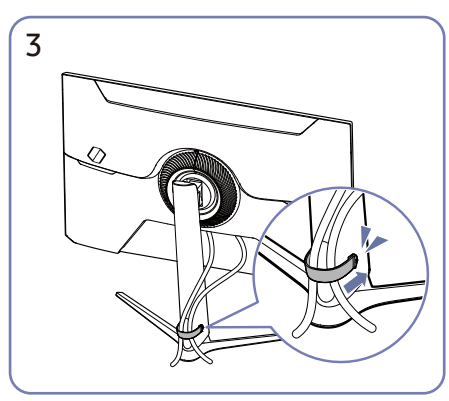

Umieść oba kable w uchwycie na kable w stojaku (KABEL PODSTAWKI), aby uporządkować przewody<br>. the cables, as shown in the figure. Montaż został zakończony.jak pokazano na rysunku.

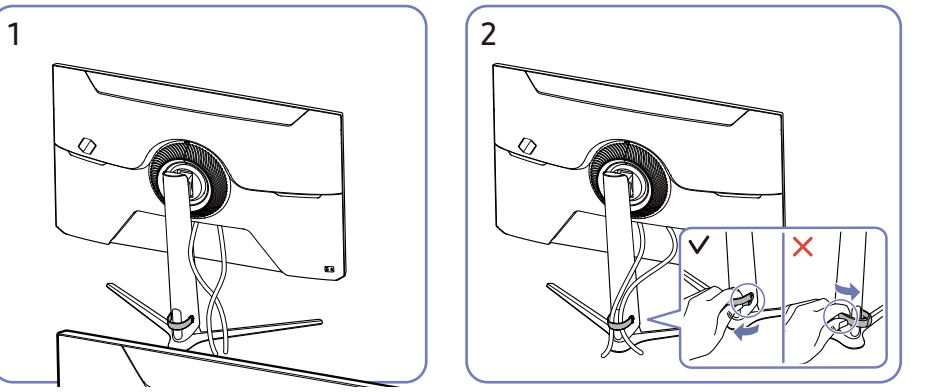

go z niej. Lewy KABEL PODSTAWKI może ulec CABLE to remove from the stand. The left side Podłącz odpowiednie kable. Pociągnij prawy KABEL PODSTAWKI, aby wyjąć CABLE to remove from the stand. The left side CABLE to remove from the stand. The left side uszkodzeniu w przypadku silnego pociągnięcia.

# <span id="page-17-0"></span>Ustawianie optymalnej rozdzielczości

Po pierwszym włączeniu urządzenia po zakupie zostanie wyświetlony komunikat o ustawieniu optymalnej rozdzielczości.

### Wybierz język komunikatów informacyjnych i zmień rozdzielczość na komputerze na optymalną.

- $^-$  Jeśli nie zostanie wybrana opcia optymalnej rozdzielczości, komunikat bedzie wyświetlany do trzech razy przez określony czas, nawet po wyłączeniu i ponownym włączeniu urządzenia.
- $^-$  Jeśli chcesz ustawić optymalna rozdzielczość dla swojego komputera, zapoznaj się z rozdziałem Q&A - Pytania i odpowiedzi → "[Jak zmienić rozdzielczość?](#page-30-0)"
- ― Częstotliwość odświeżania można dostosować do rozdzielczości ekranu, wybierając kolejno Gra → Częstotliwość odświeżania w menu ekranowym.
- ― Aby włączyć maksymalną częstotliwość odświeżania, ustaw FreeSync Premium na Wł lub ustaw częstotliwość odświeżania na 144 Hz.

# <span id="page-18-0"></span>Rozdział 04 Menu

### Przewodnik po klawiszach funkcyjnych →

― Dostępne funkcje mogą się różnić w zależności od modelu urządzenia. Kolor i kształt części mogą różnić się od pokazanych na rysunku. Dane techniczne mogą ulec zmianie bez powiadomienia w celu poprawy jakości.

# Gra

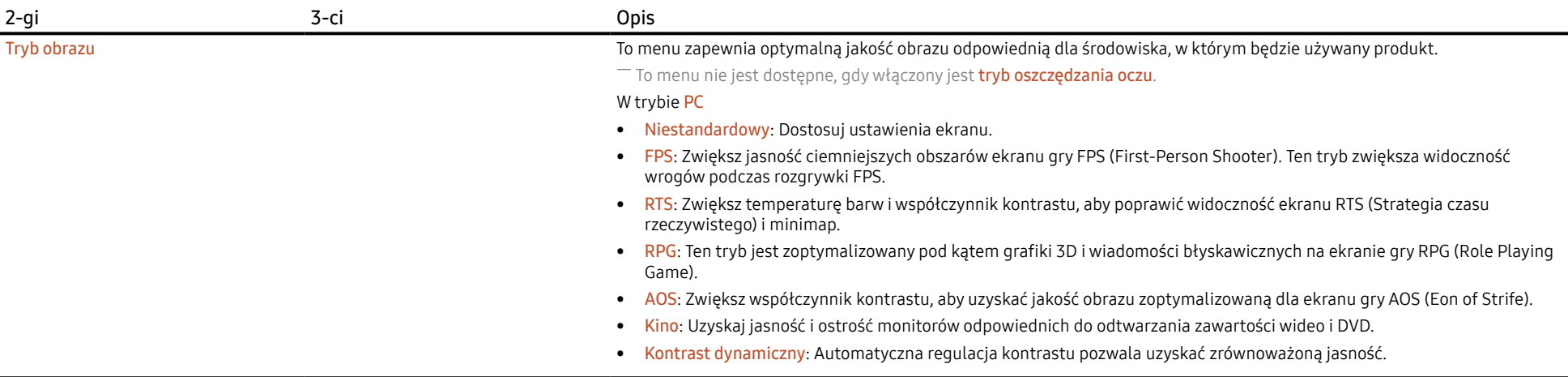

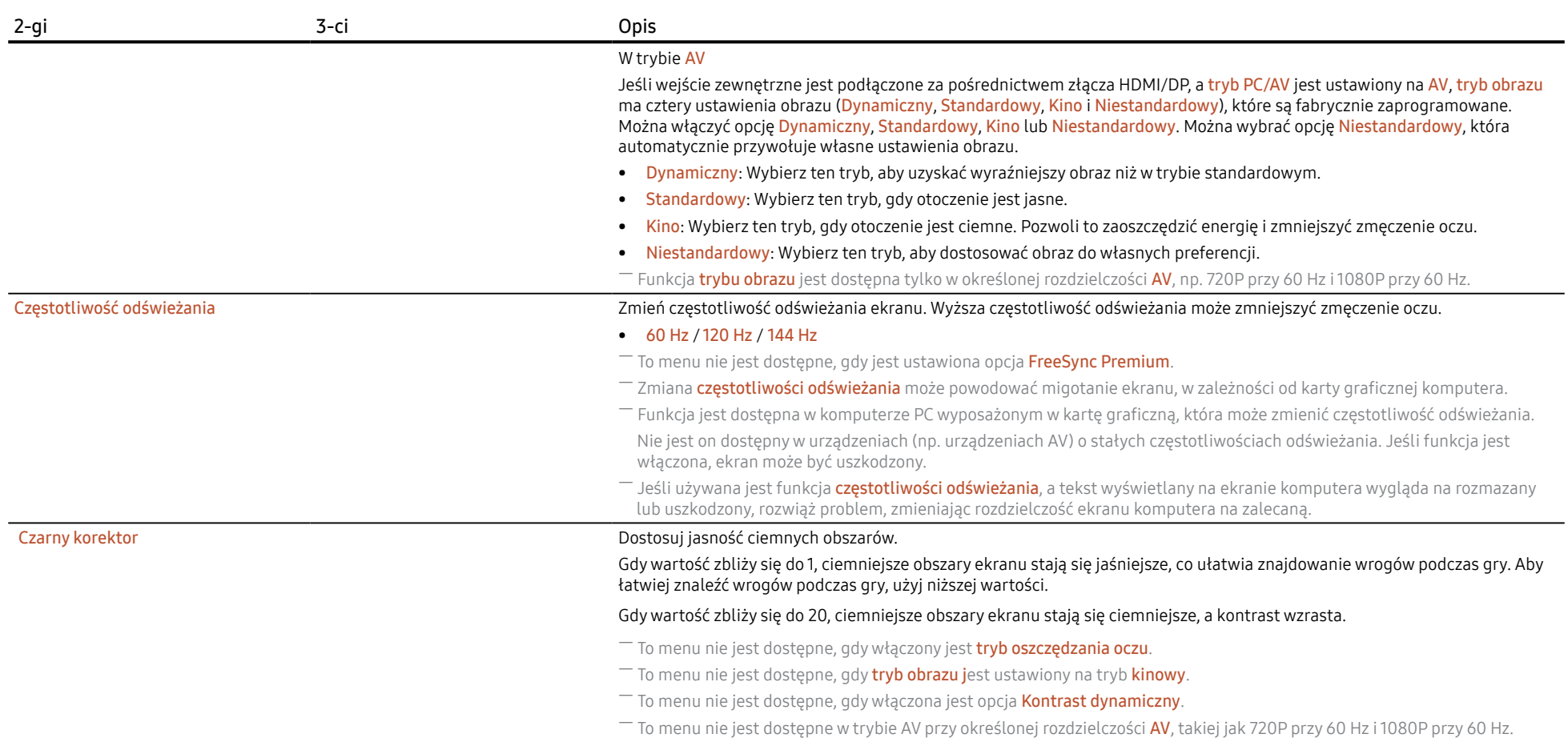

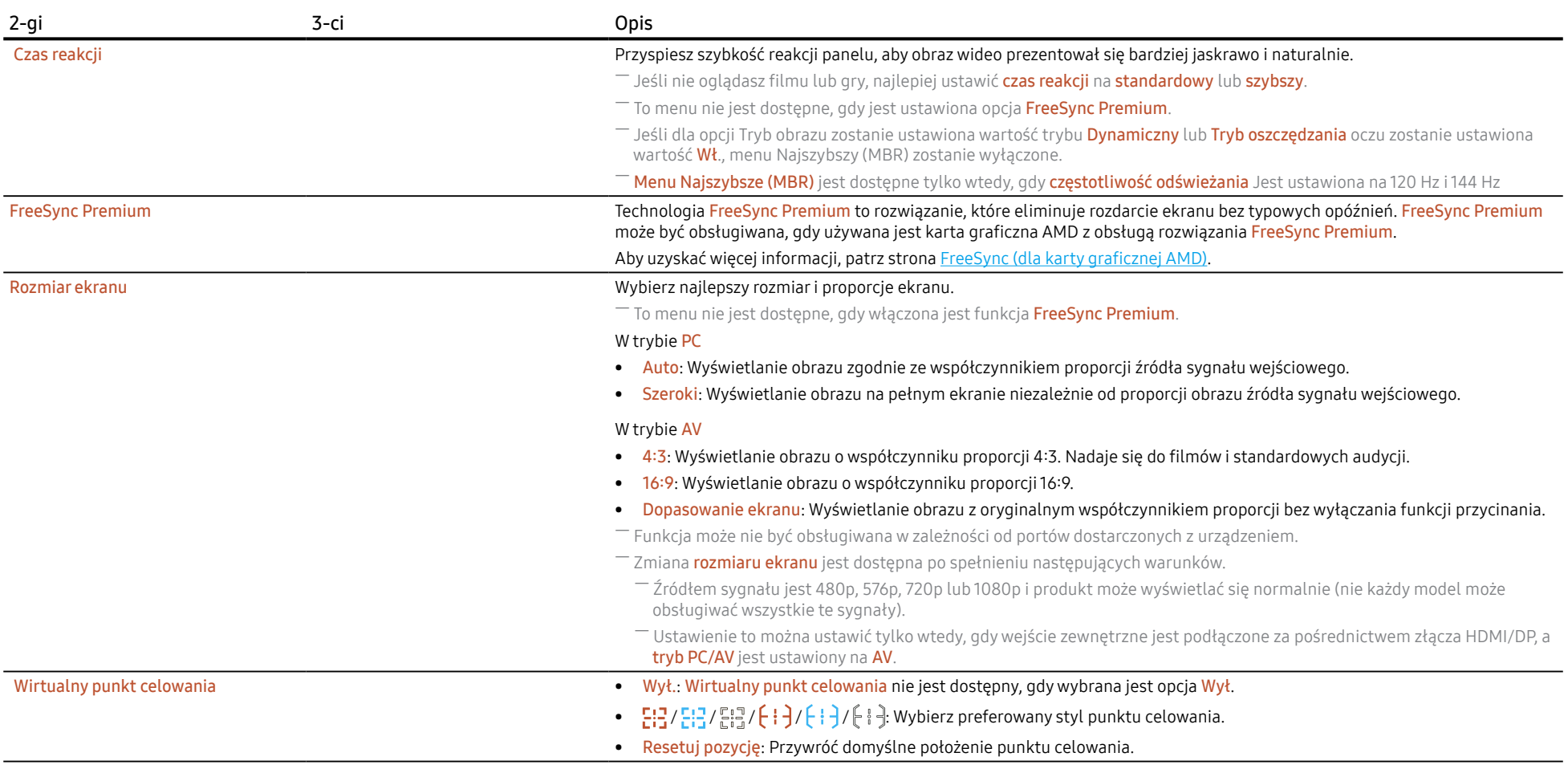

# <span id="page-21-0"></span>Zdjęcie

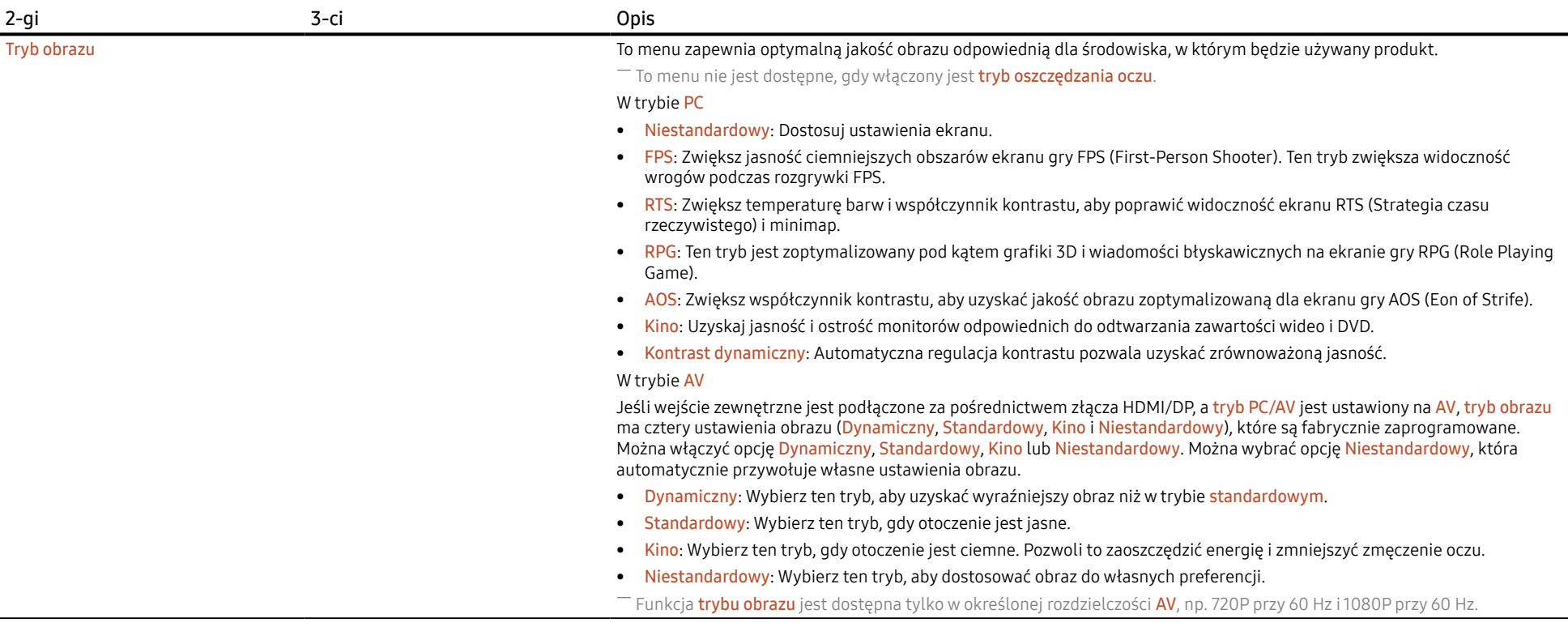

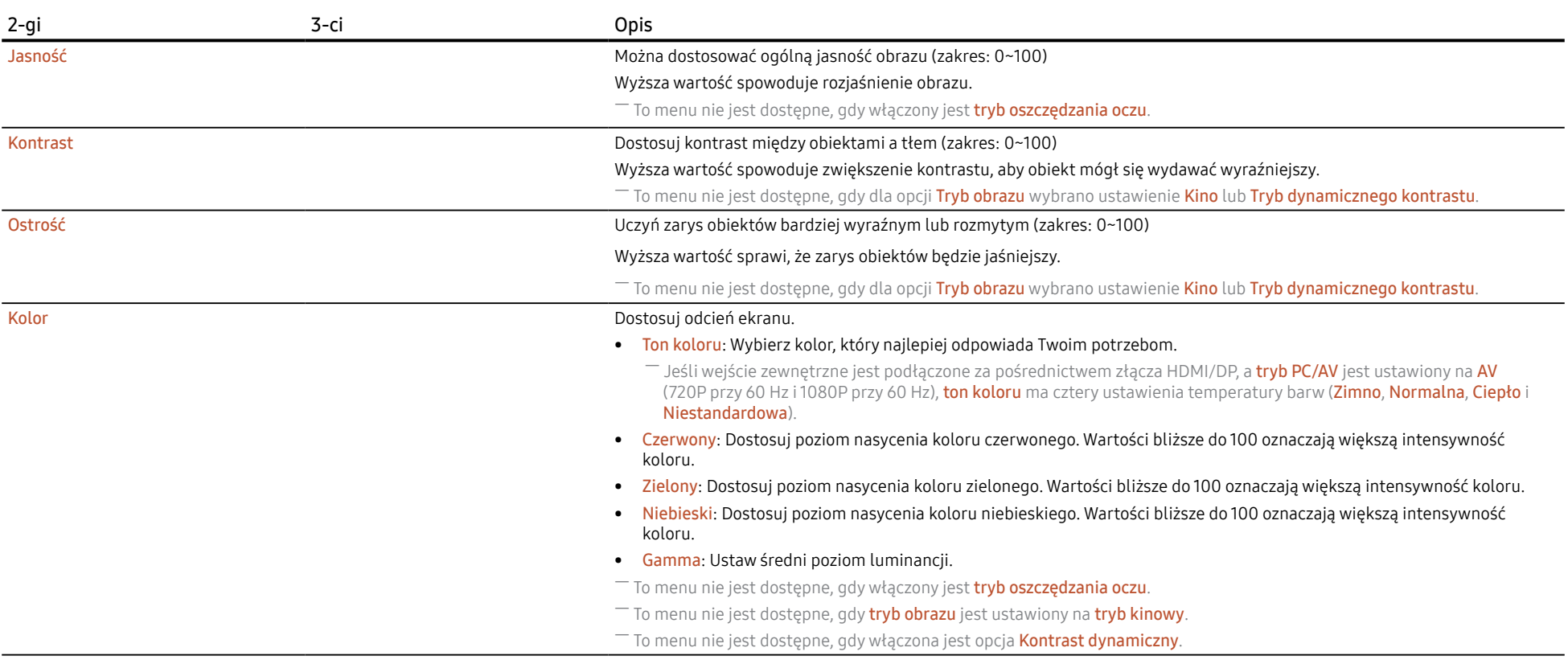

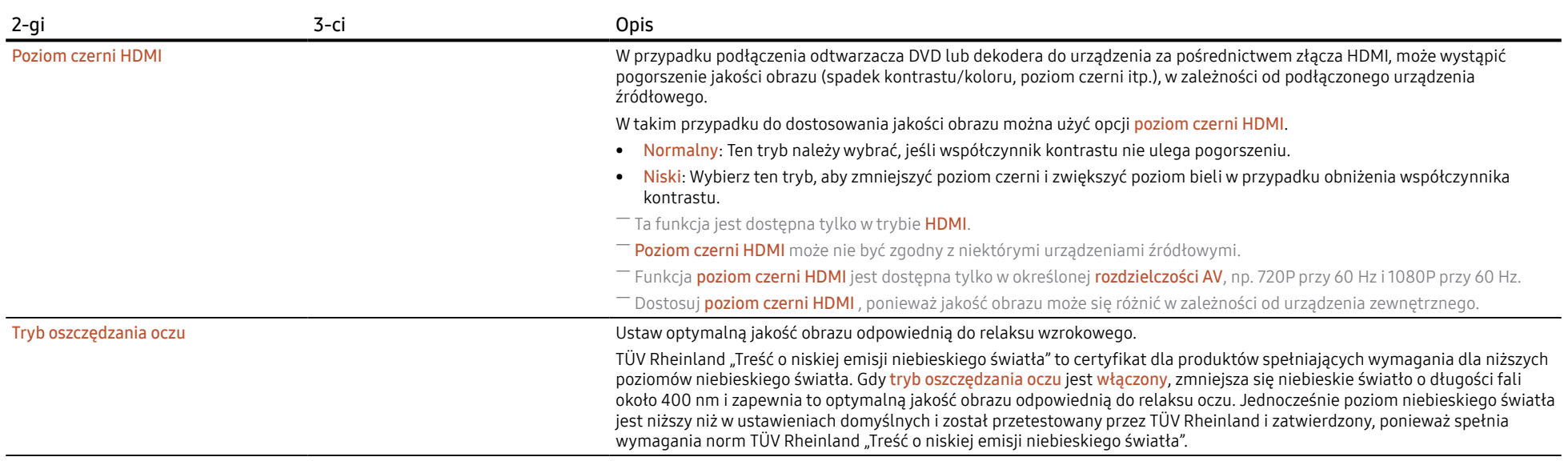

# <span id="page-24-0"></span>Ekran

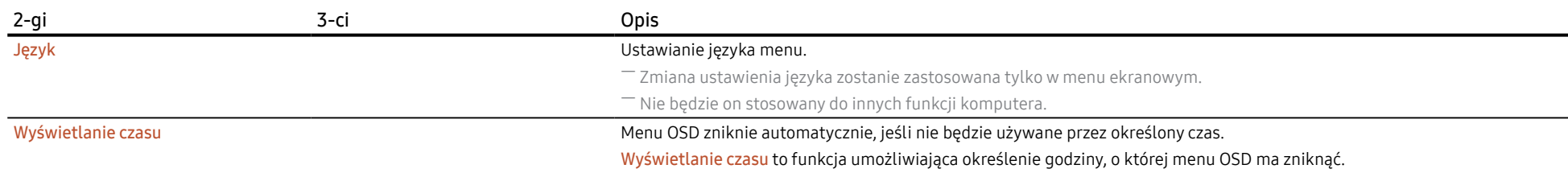

# System

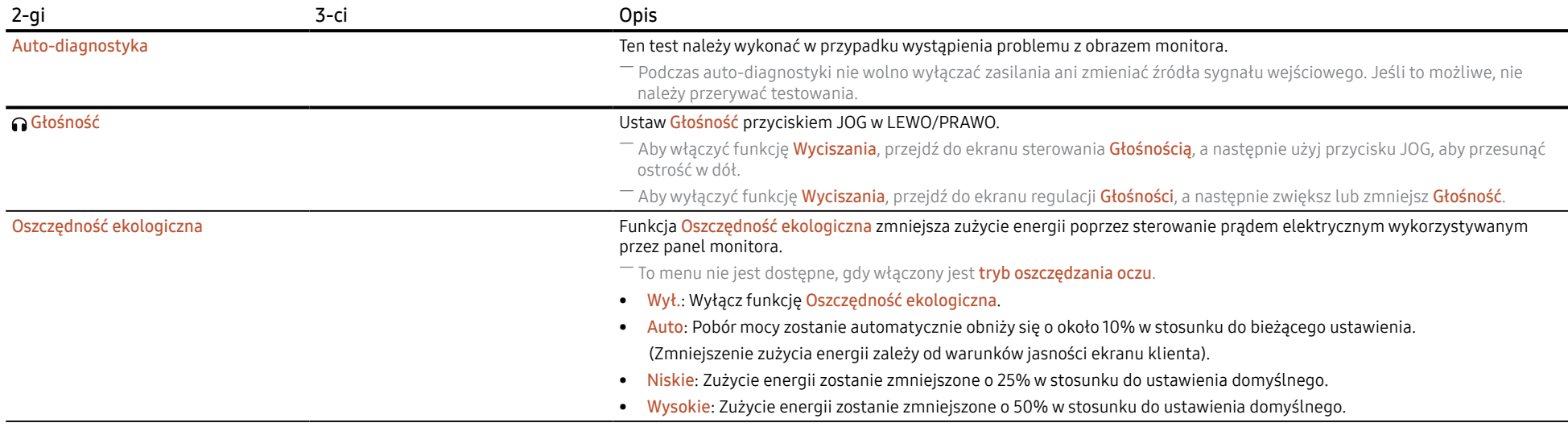

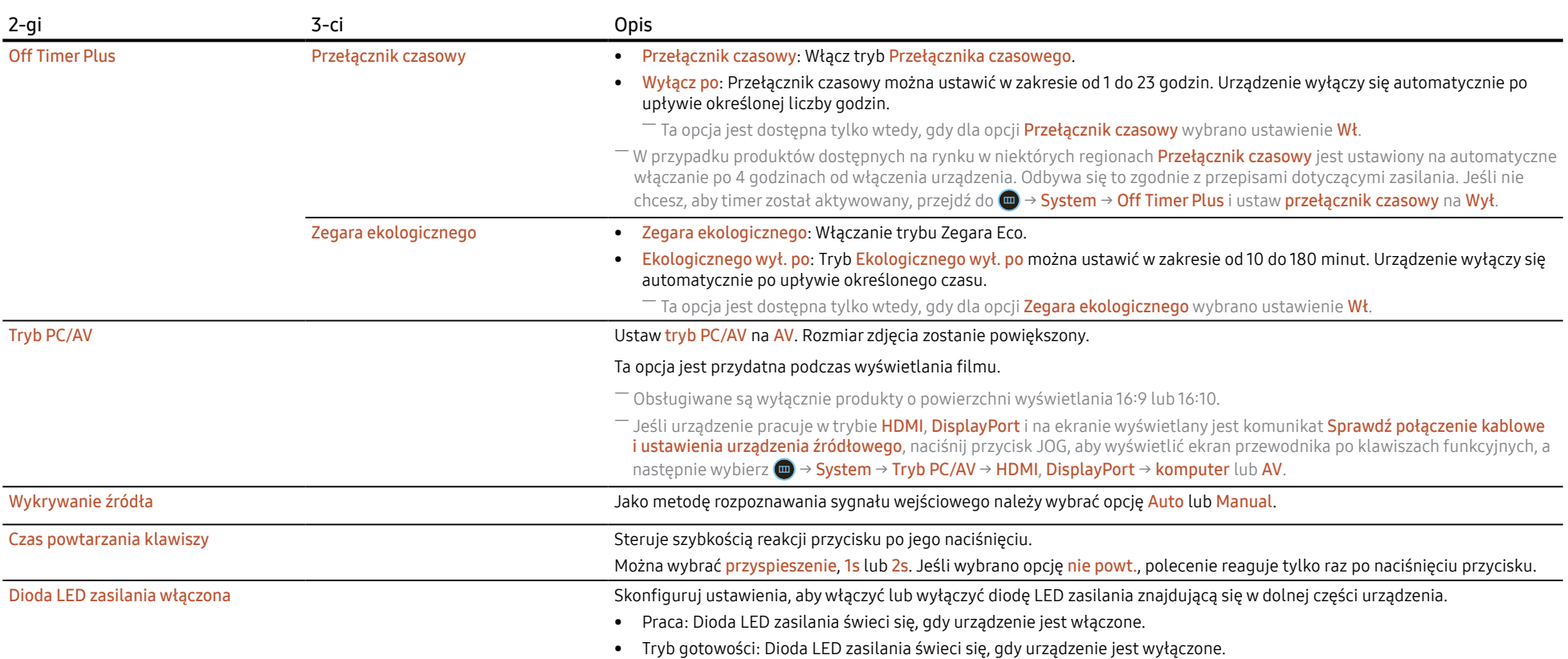

<span id="page-26-0"></span>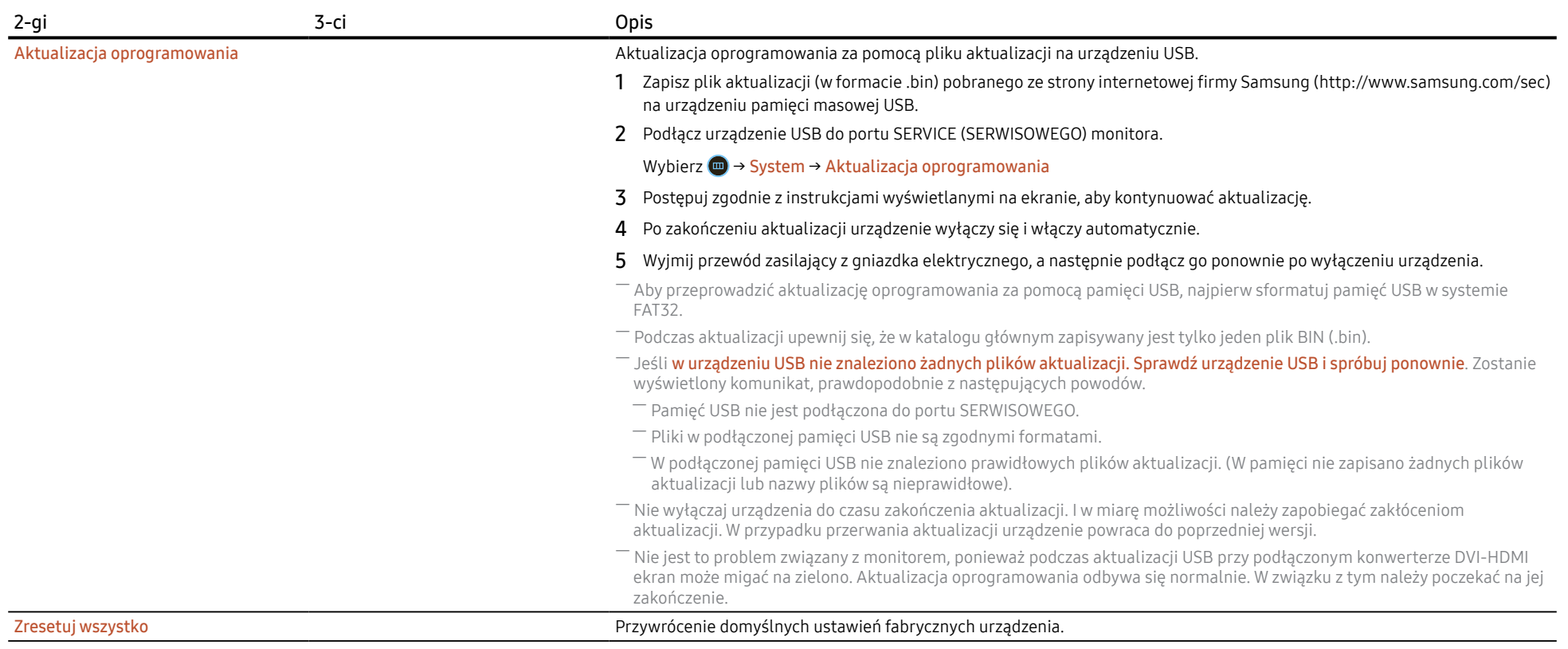

Informacje Wyświetlanie bieżących informacji o oprogramowaniu. Patrz ekran monitora rzeczywistego.

# <span id="page-27-0"></span>Rozdział 05 Instalacja oprogramowania

# Easy Setting Box

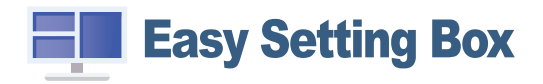

Funkcja Easy Setting Box umożliwia użytkownikom korzystanie z urządzenia poprzez podzielenia wielu sekcji.

Aby zainstalować najnowszą wersję oprogramowania Easy Setting Box, pobierz ją ze strony internetowej firmy Samsung (http://www.samsung.com).

― Oprogramowanie to może nie działać prawidłowo, jeśli komputer nie zostanie ponownie uruchomiony po zakończeniu instalacji.

― Ikona Easy Setting Box może nie być wyświetlana w zależności od systemu komputera i specyfikacji produktu.

― Jeśli ikona skrótu nie pojawi się, naciśnij klawisz F5.

# Ograniczenia i problemy z instalacją

Instalacja Easy Setting Box może być zakłócana przez kartę graficzną, płytę główną i środowisko sieciowe.

### Wymagania systemowe

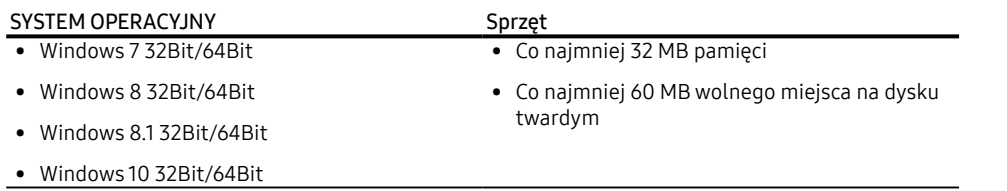

# Instalacja sterownika

Aby zainstalować najnowszą wersję sterownika produktu, pobierz ją ze strony internetowej firmy Samsung (http://www.samsung.com).

― Można ustawić optymalną rozdzielczość i częstotliwość dla tego urządzenia, instalując odpowiednie sterowniki.

# <span id="page-28-0"></span>Rozdział 06 Instrukcja rozwiązywania problemów

# Wymagania przed skontaktowaniem się z Centrum Obsługi Klienta firmy Samsung

― Przed skontaktowaniem się z Centrum Obsługi Klienta firmy Samsung należy sprawdzić produkt w następujący sposób. Jeśli problem nie ustąpi, skontaktuj się z Centrum Obsługi Klienta firmy Samsung.

# Diagnostyka produktu (problem z ekranem)

Jeśli na ekranie monitora wystąpi problem, należy uruchomić [auto-diagnostykę](#page-24-0), aby sprawdzić, czy monitor działa prawidłowo.

# Sprawdzanie rozdzielczości i częstotliwości

Jeśli zostanie wybrana nieobsługiwana rozdzielczość (patrz [Tabela standardowego trybu sygnału\)](#page-33-0), przez krótki czas może pojawić się komunikat Tryb nieoptymalny lub ekran może nie być wyświetlany prawidłowo.

― Wyświetlana rozdzielczość może się różnić w zależności od ustawień komputera i kabli.

# Sprawdzić następujące elementy.

### Problem z instalacją (tryb PC)

### Ekran pozostaje włączony i wyłączony.

Sprawdź połączenie kablowe między urządzeniem a komputerem i upewnij się, że złącza są zablokowane.

#### Puste miejsca znajdują się po wszystkich czterech stronach ekranu, gdy do urządzenia i komputera podłączony jest przewód HDMI lub HDMI-DVI.

Puste miejsca na ekranie nie mają nic wspólnego z urządzeniem.

Puste miejsca na ekranie są spowodowane przez komputer lub kartę graficzną. Aby rozwiązać problem, dostosuj rozmiar ekranu w ustawieniach HDMI lub DVI dla karty graficznej.

Jeśli menu ustawień karty graficznej nie ma opcji dostosowania rozmiaru ekranu, należy zaktualizować sterownik karty graficznej do najnowszej wersji.

(Aby uzyskać więcej informacji na temat regulacji ustawień ekranu, skontaktuj się z producentem karty graficznej lub komputera).

### Problem z ekranem

Dioda LED zasilania jest wyłączona. Ekran nie włącza się.

Sprawdź, czy przewód zasilający jest prawidłowo podłączony.

Jeśli na ekranie monitora wystapi problem, należy uruchomić auto-diagnostyke, aby sprawdzić, czy monitor działa prawidłowo.

Zostanie wyświetlony komunikat Sprawdź połączenie kablowe i ustawienia urządzenia źródłowego.

Sprawdź czy kabel jest prawidłowo podłączony do urządzenia.

Jeśli monitor działa w trybie HDMI lub DisplayPort, naciśnij przycisk JOG, aby wyświetlić ekran funkcji Key Guide (Przewodnik po klawiszach funkcyjnych), a następnie wybierz (□ → System → Tryb PC/AV → HDMI, DisplayPort → PC lub AV.

### Wyświetlany jest tryb nieoptymalny

Ten komunikat pojawia się, gdy sygnał z karty graficznej przekracza maksymalną rozdzielczość lub częstotliwość urządzenia.

Zmień maksymalną rozdzielczość i częstotliwość w zależności od wydajności urządzenia, korzystając z tabeli standardowego trybu sygnału [\(str. 34](#page-33-0)).

### Obrazy na ekranie wyglądają na zniekształcone.

Sprawdź połączenie kablowe z urządzeniem.

Ekran nie jest wyraźny. Ekran jest rozmazany.

Odłącz wszystkie akcesoria (przedłużacz wideo itp.) i spróbuj ponownie.

Ustaw rozdzielczość i częstotliwość na zalecany poziom.

### Ekran wydaje się niestabilny i chwiejny. Na ekranie pozostały cienie lub obrazy-widma.

Sprawdź czy rozdzielczość i częstotliwość komputera mieszczą się w zakresie rozdzielczości i częstotliwości zgodnym z urządzeniem. Następnie, jeśli to konieczne, zmień ustawienia, korzystając z tabeli standardowego trybu sygnału [\(str. 34](#page-33-0)) w niniejszej instrukcji oraz z menu Informacje na urządzeniu.

### Ekran jest zbyt jasny. Ekran jest zbyt ciemny.

Dostosuj jasność i kontrast.

### Kolor ekranu jest niespójny.

Zmień ustawienia kolorów.

### Kolory na ekranie mają cień i są zniekształcone.

Zmień ustawienia kolorów.

### Biały nie wygląda naprawdę na biało.

Zmień ustawienia kolorów.

Na ekranie nie ma obrazu, a dioda zasilania miga co 0,5 do 1 sekundy.

Urządzenie działa w trybie oszczędzania energii.

Naciśnij dowolny klawisz na klawiaturze lub przesuń mysz, aby powrócić do normalnego trybu pracy.

#### Tekst jest rozmazany.

W przypadku korzystania z systemu operacyjnego Windows (np. Windows 7, Windows 8, Windows 8.1 lub Windows 10): Przejdź do: Panel sterowania → Czcionki → Ustaw tekst ClearType i zmień Włącz ClearType.

#### Odtwarzanie wideo jest niechlujne.

Odtwarzanie dużych plików wideo w wysokiej rozdzielczości może być niechlujne. Może tak być, ponieważ odtwarzacz wideo nie jest zoptymalizowany pod kątem zasobów komputera.

Spróbuj odtworzyć plik w innym odtwarzaczu wideo.

### Problem z dźwiękiem

### Brak dźwięku.

Sprawdź ponownie stan podłączonego przewodu audio i/lub wyreguluj głośność.

Sprawdź głośność.

Sprawdź czy dźwięk jest wyciszony.

### Głośność jest zbyt niska.

Regulacja głośności.

Jeśli głośność nadal jest niska po ustawieniu jej na maksymalnym poziomie, wyreguluj ją na karcie dźwiękowej komputera lub w programie komputerowym.

### Film jest dostępny, ale nie ma dźwięku.

Dźwięk nie jest słyszalny, jeśli do podłączenia urządzenia wejściowego używany jest przewód HDMI-DVI.

Podłącz urządzenie za pomocą przewodu HDMI lub DP.

### Problem z urządzeniem źródłowym

Podczas uruchamiania komputera słychać sygnał dźwiękowy.

Jeśli podczas uruchamiania komputera słychać sygnał dźwiękowy, oddaj komputer do serwisu.

# <span id="page-30-0"></span>PYTANIA I ODPOWIEDZI

― Więcej informacji na temat regulacji można znaleźć w instrukcji obsługi komputera lub karty graficznej.

 $-$  Ścieżka do ustawień zależy od zainstalowanego systemu operacyjnego.

#### Jak zmienić częstotliwość?

Ustaw częstotliwość na karcie graficznej.

- Windows 7: Przejdź do Panel sterowania → Wygląd i dostosowanie → Ekran → Rozdzielczość ekranu → Ustawienia zaawansowane → Monitor i dostosuj częstotliwość odświeżania ekranu w ustawieniach monitora.
- Windows 8 (Windows 8.1): Przeidź do opcji Ustawienia → Panel sterowania → Wygląd i dostosowanie do własnych potrzeb → Ekran → Rozdzielczość ekranu → Ustawienia zaawansowane → Monitor i dostosuj częstotliwość odświeżania w menu Ustawienia monitora.
- Windows 10: Przejdź do opcji Ustawienia → System → ekran → Zaawansowane ustawienia wyświetlania → Właściwości karty wyświetlania → Monitor i dostosuj częstotliwość odświeżania ekranu w menu Ustawienia monitora.

#### Jak mogę zmienić rozdzielczość?

- Windows 7: Przejdź do Panel sterowania → Wygląd i dostosowanie → Ekran → Rozdzielczość ekranu → Regulacja rozdzielczości.
- Windows 8 (Windows 8.1): Przejdź do opcji Ustawienia → Panel sterowania → Wygląd i dostosowanie → Ekran → Regulacja rozdzielczości i dostosuj rozdzielczość.
- Windows 10: Przejdź do opcji Ustawienia → System → Wyświetlacz → Zaawansowane ustawienia wyświetlania i dostosuj rozdzielczość.

#### Jak ustawić tryb oszczędzania energii?

- Windows 7: Przejdź do Panel sterowania → Wygląd i dostosowanie → Dostosowanie → Ustawienia wygaszacza ekranu → Opcje zasilania lub Konfiguracja systemu BIOS na komputerze.
- Windows 8 (Windows 8.1): Przejdź do opcji Ustawienia → Panel sterowania → Wygląd i dostosowanie → Dostosowanie → Ustawienia wygaszacza ekranu → Opcje zasilania lub Konfiguracja systemu BIOS na komputerze.
- Windows 10: Przejdź do opcji Ustawienia → Ustawienia osobiste → Ekran blokady → Ustawienia limitu czasu ekranu → Zasilanie i tryb uśpienia lub Konfiguracja systemu BIOS na komputerze.

# <span id="page-31-0"></span>Rozdział 07 Dane techniczne

# Ogólne

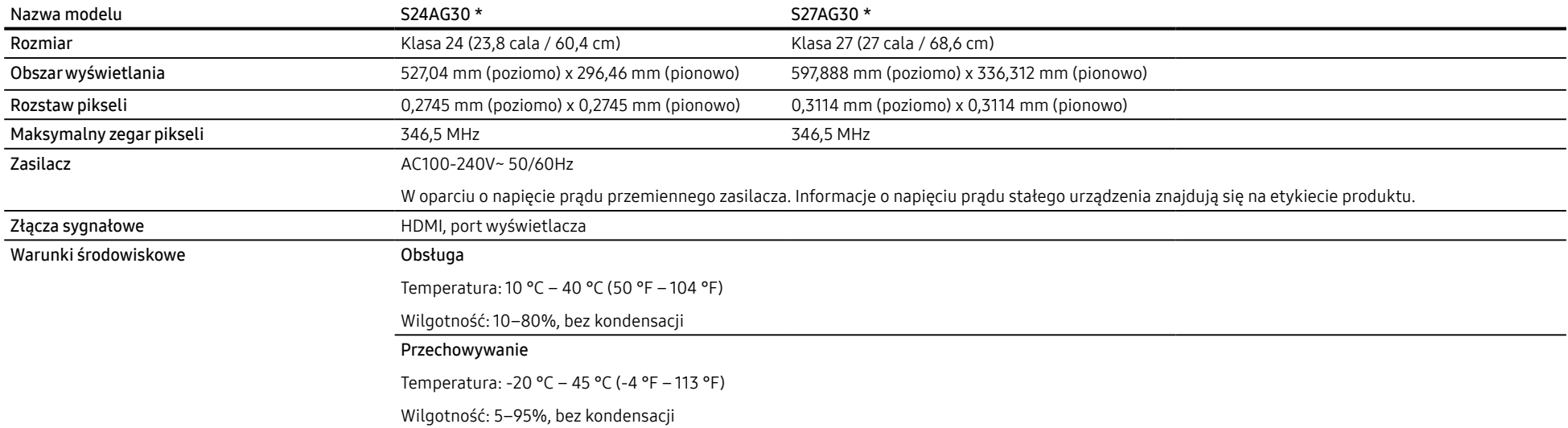

### • Standard Plug & Play

To urządzenie może być zainstalowane i używane z każdym systemem zgodnym z funkcją Plug & Play. Obustronna wymiana danych między urządzeniem a systemem komputerowym optymalizuje ustawienia urządzenia. Instalacja urządzenia odbywa się automatycznie. Niemniej jednak można dostosować ustawienia instalacji do własnych potrzeb.

• Plamki (piksele) ekranowe

Z uwagi na sposób produkcji urządzenia mniej więcej jeden piksel na milion może być jaśniejszy lub ciemniejszy na panelu LCD. Nie ma to wpływu na wydajność produktu.

- W celu polepszenia jakości producent zastrzega sobie prawo do zmiany powyższych danych technicznych bez wcześniejszego powiadomienia.
- Szczegółowe dane techniczne urządzeń można znaleźć na stronie internetowej firmy Samsung.
- Aby uzyskać dostęp do informacji dotyczących efektywności energetycznej tego produktu w Europejskim rejestrze etykiet energetycznych (EPREL), odwiedź stronę https://eprel.ec.europa.eu/qr/\*\*\*\*\*\*. \*\*\*\*\*\* to numer rejestracyjny EPREL produktu. Numer rejestracji można znaleźć na tabliczce znamionowej produktu.
- Bez migotania

Urządzenie nie ma widocznego lub niewidzialnego migotania w zakresie 0–3000Hz.

# <span id="page-33-0"></span>Tabela standardowego trybu sygnału

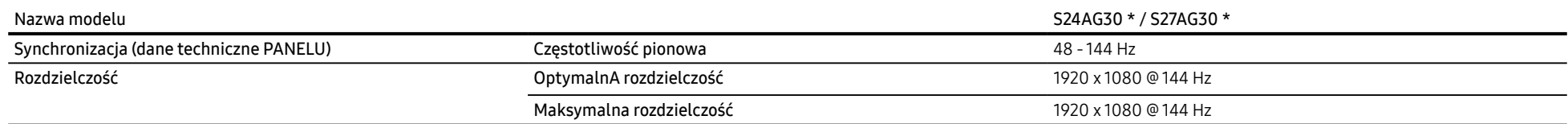

Jeśli z komputera zostanie przesłany sygnał, który należy do następujących standardowych trybów sygnału, ekran zostanie automatycznie dostosowany. Jeśli sygnał przesyłany z komputera nie należy do standardowych trybów sygnału, ekran może być pusty, nawet jeśli włączy się dioda zasilania. W takim przypadku należy zmienić ustawienia zgodnie z poniższą tabelą, korzystając z instrukcji obsługi karty graficznej.

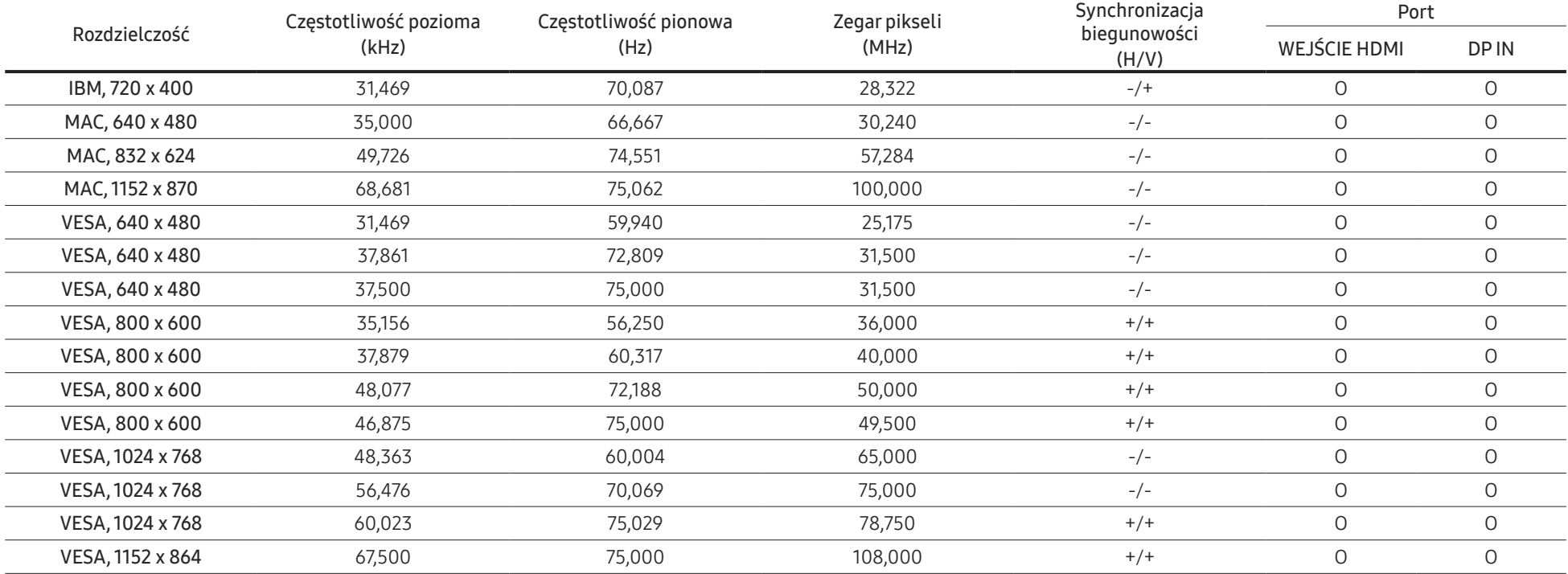

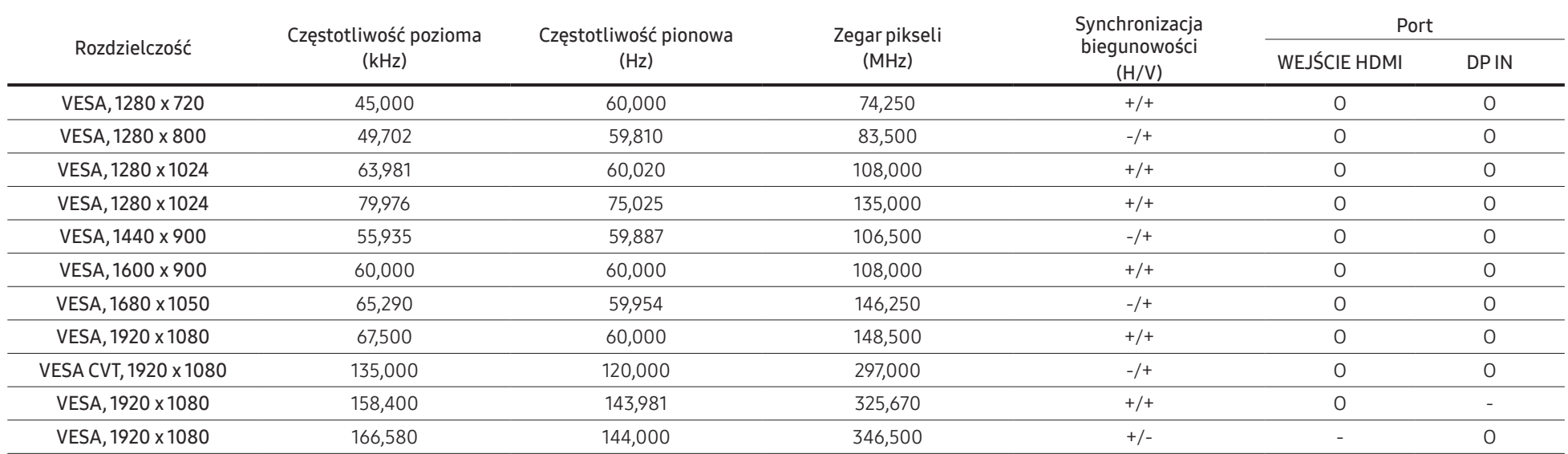

― Częstotliwość pozioma

Czas wymagany do skanowania pojedynczej linii od lewej do prawej strony ekranu jest nazywany cyklem poziomym. Wzajemna liczba cyklu poziomego jest nazywana częstotliwością poziomą. Częstotliwość pozioma jest mierzona w kHz.

― Częstotliwość pionowa

Wielokrotne wyświetlanie tego samego obrazu dziesiątki razy na sekundę pozwala na oglądanie naturalnych obrazów. Częstotliwość powtarzania jest nazywana "częstotliwością pionową" lub "częstotliwością odświeżania" i jest podawana w Hz.

― W celu uzyskania optymalnej jakości obrazu ze względu na charakter panelu urządzenie może być ustawione na tylko jedną rozdzielczość dla każdego rozmiaru ekranu. Użycie rozdzielczości innej niż określona może spowodować obniżenie jakości obrazu. Aby tego uniknąć, zaleca się wybranie optymalnej rozdzielczości określonej dla posiadanego urządzenia.

# <span id="page-35-0"></span>Rozdział 08 Załącznik

# Odpowiedzialność za usługę Pay Service (koszt dla klientów)

 $-$  W przypadku żądania usługi, pomimo gwarancji, możemy obciążyć użytkownika kosztami wizyty serwisanta w następujących przypadkach.

# Nie jest to usterka produktu

Czyszczenie produktu, regulacja, objaśnienie, ponowna instalacja itp.

- Jeśli pracownik serwisu technicznego zostanie poproszony o podanie instrukcji obsługi produktu lub po prostu dostosuje opcje bez konieczności demontażu produktu.
- Jeśli defekt jest spowodowany czynnikami środowiskowymi (Internet, antena, sygnał przewodowy itp.)
- Jeśli produkt jest ponownie instalowany lub urządzenia są podłączone dodatkowo po zainstalowaniu zakupionego produktu po raz pierwszy.
- Jeśli urządzenie jest ponownie instalowane w celu przemieszczenia go w inne miejsce lub przeniesienia do innego domu.
- Jeśli klient wymaga instrukcji dotyczących korzystania z produktu innej firmy.
- Jeśli klient wymaga instrukcji dotyczących korzystania z sieci lub programu innej firmy.
- Jeśli klient wymaga instalacji oprogramowania i konfiguracji dla produktu.
- Jeśli pracownik serwisu usuwa/oczyszcza pył lub obce materiały znajdujące się wewnątrz urządzenia.
- Jeśli klient życzy sobie instalacji dodatkowo po zakupie produktu za pośrednictwem strony domowej lub przez Internet.

### Uszkodzenie produktu spowodowane jest przez klienta

Uszkodzenie produktu spowodowane jest niewłaściwym działaniem lub nieprawidłową naprawą

Jeśli uszkodzenie produktu jest spowodowane przez:

- Uderzenie zewnętrzne lub upadek.
- Korzystanie z materiałów eksploatacyjnych lub sprzedawanych oddzielnie produktów nieokreślonych przez firmę Samsung.
- Naprawa przez osobę nie będącą inżynierem zewnętrznej firmy serwisowej lub partnera firmy Samsung Electronics co., Ltd.
- Przebudowa lub naprawa produktu przez klienta.
- Używanie go z nieprawidłowym napięciem lub nieautoryzowanymi połączeniami elektrycznymi.
- Nieprzestrzeganie zaleceń zawartych w "przestrogach" w instrukcji obsługi.

### Inne

- W przypadku awarii produktu z powodu klęski żywiołowej (błyskawica, ogień, trzęsienie ziemi, uszkodzenie przeciwpotowe itp.)
- Jeśli wszystkie elementy eksploatacyjne są zużyte (akumulator, toner, światła fluorescencyjne, głowica, wibrator, lampa, filtr, taśma itp.)
- $-$  Jeśli klient złoży wniosek o usługę w przypadku, gdy produkt nie ma wad, może zostać naliczona za to opłata. Dlatego należy najpierw zapoznać się z instrukcją obsługi.

# <span id="page-36-0"></span>FreeSync (dla karty graficznej AMD)

FreeSync to rozwiązanie eliminujące rozdarcie ekranu bez typowych opóźnień i opóźnień. Funkcja ta eliminuje rozdarcie ekranu i opóźnienia podczas gry. Popraw swoje wrażenia z gry.

Elementy menu FreeSync wyświetlane na monitorze mogą się różnić w zależności od modelu monitora i zgodności z kartą graficzną AMD.

- Wył.: Wyłącz funkcję FreeSync.
- WŁ.: Włacz funkcję FreeSync dla kart graficznych AMD. Podczas grania w niektóre gry może wystąpić sporadyczne migotanie.

Zastosuj optymalną rozdzielczość podczas korzystania z funkcji FreeSync.

#### Metoda ustawiania częstotliwości odświeżania jest opisana w części Q & A → Jak zmienić częstotliwość?

- ― Funkcja FreeSync jest dostępna tylko w trybie HDMI lub DisplayPort. Podczas korzystania z funkcji FreeSync należy używać przewodu HDMI/DP dostarczonego przez producenta.
- ― Jeśli używana jest funkcja FreeSync, a tekst wyświetlany na ekranie komputera wygląda na rozmazany lub uszkodzony, rozwiąż problem, zmieniając rozdzielczość ekranu komputera na zalecaną.

W przypadku korzystania z funkcji FreeSync podczas gry mogą wystąpić następujące objawy:

- Ekran może migać w zależności od typu karty graficznej, ustawień opcji gry lub odtwarzania filmu. Spróbuj wykonać następujące czynności: Zmniejsz wartości ustawień gry, zmień bieżący tryb FreeSync na wyłączony lub odwiedź stronę internetową firmy AMD, aby sprawdzić wersję sterownika graficznego i zaktualizować ją do najnowszej wersji.
- Podczas korzystania z funkcji FreeSync ekran może migotać z powodu zmiany częstotliwości wyjściowej karty graficznej.
- Szybkość reakcji podczas gry może się zmieniać w zależności od rozdzielczości. Wyższa rozdzielczość zazwyczaj zmniejsza szybkość reakcji.
- Jakość dźwięku monitora może ulec pogorszeniu.
- $-$  W przypadku wystąpienia jakichkolwiek problemów podczas korzystania z tej funkcji należy skontaktować się z centrum serwisowym firmy Samsung.
- $-$  Jeśli rozdzielczość ekranu zostanie zmieniona, gdy funkcja jest włączona, ekran może okresowo wygasnąć z powodu karty graficznej. Ustaw FreeSync na Wył. i zmień rozdzielczość.
- ― Funkcja jest niedostępna w urządzeniach (np. urządzeniach AV) bez karty graficznej AMD. Jeśli funkcja jest włączona, ekran może być uszkodzony.

### Modele na liście karty graficzne obsługują funkcję FreeSync

Z FreeSync można korzystać tylko w przypadku określonych modeli kart graficznych AMD. Obsługiwane karty graficzne można znaleźć na poniższej liście:

#### Upewnij się, że zainstalowano najnowsze oficjalne sterowniki graficzne firmy AMD obsługujące FreeSync.

- ― Dodatkowe modele kart graficznych AMD obsługujące FreeSync można znaleźć w oficjalnej witrynie firmy AMD.
- ― Wybierz FreeSync wył., jeśli używasz karty graficznej innego producenta.
- ― Podczas korzystania z FreeSync za pomocą kabla HDMI może ona nie działać z powodu ograniczenia przepustowości określonej karty graficznej AMD.
- Seria RadEON™ RX Vega

• RadEON™ Pro Duo (wydanie 2016)

• Seria RadEON™ RX 500

• Seria RadEON™ R9 Nano • Seria RADEON™ R9 Fury

• Seria RadEON™ RX 400

370/ X, R7 370/X, R7 265)

• Seria RadEON™ R9/R7 300 (z wyjątkiem R9 • Seria RadEON™ R9/R7 200 (z wyjątkiem R9 270/ X, R9 280/X)